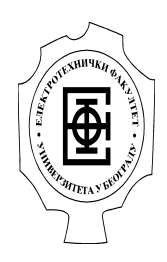

# **ELEKTROTEHNIČKI FAKULTET UNIVERZITETA U BEOGRADU**

Bulevar kralja Aleksandra 73, PF 35-54, 11120 Beograd, Srbija (011) - Tel 3248464, Faks 3248681, Žiro račun 840-143866-48

# Rezultati testiranja podrške internacionalizovanim domenskim imenima kod klijentskih i serverskih aplikacija

overava:

Prof. dr Miodrag Popović, Dekan Elektrotehničkog fakulteta Univerziteta u Beogradu

 $\mathcal{L}_\text{max}$  , where  $\mathcal{L}_\text{max}$  , we are the set of the set of the set of the set of the set of the set of the set of the set of the set of the set of the set of the set of the set of the set of the set of the set of

Beograd, septembar-novembar 2011.

# Sadržaj

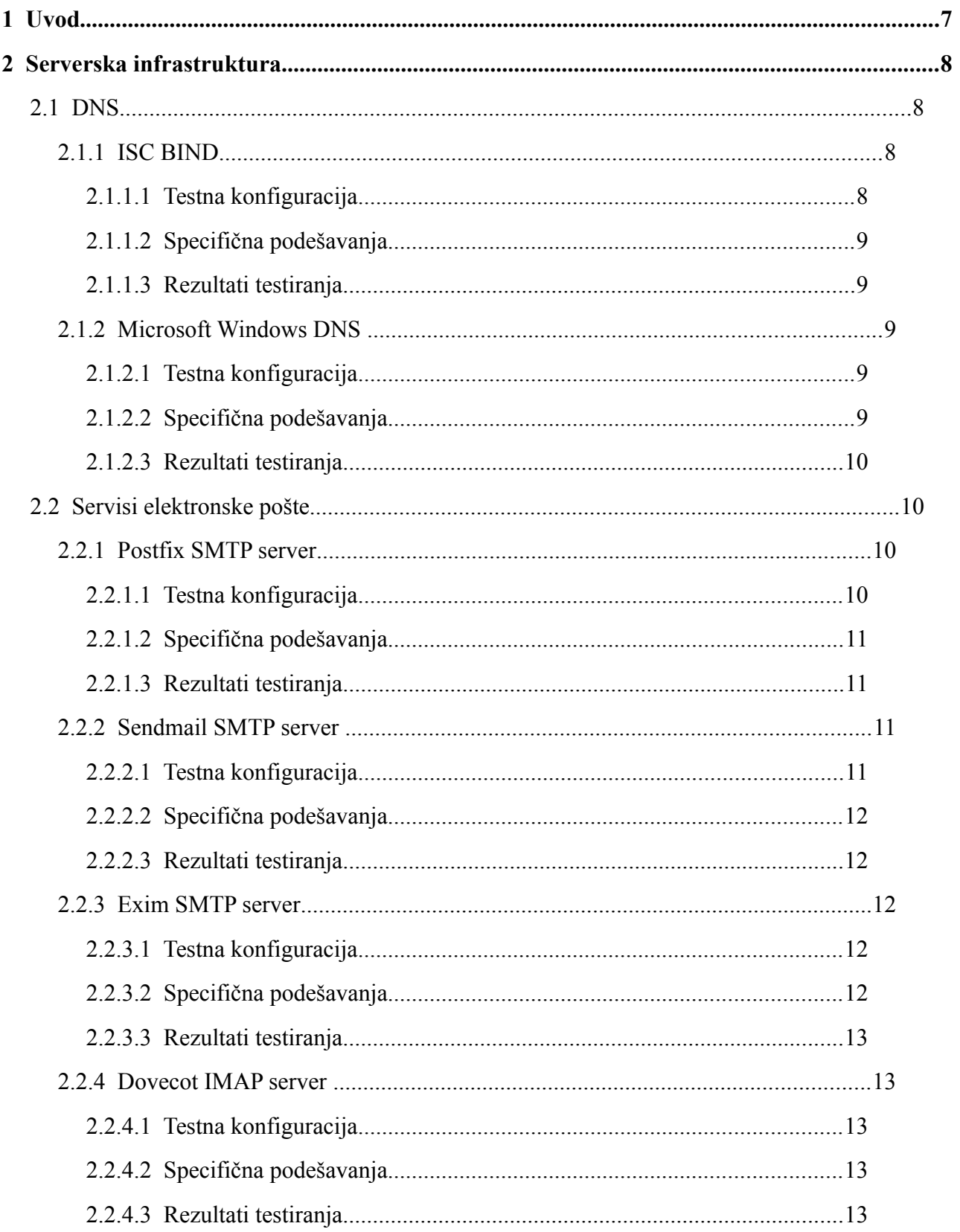

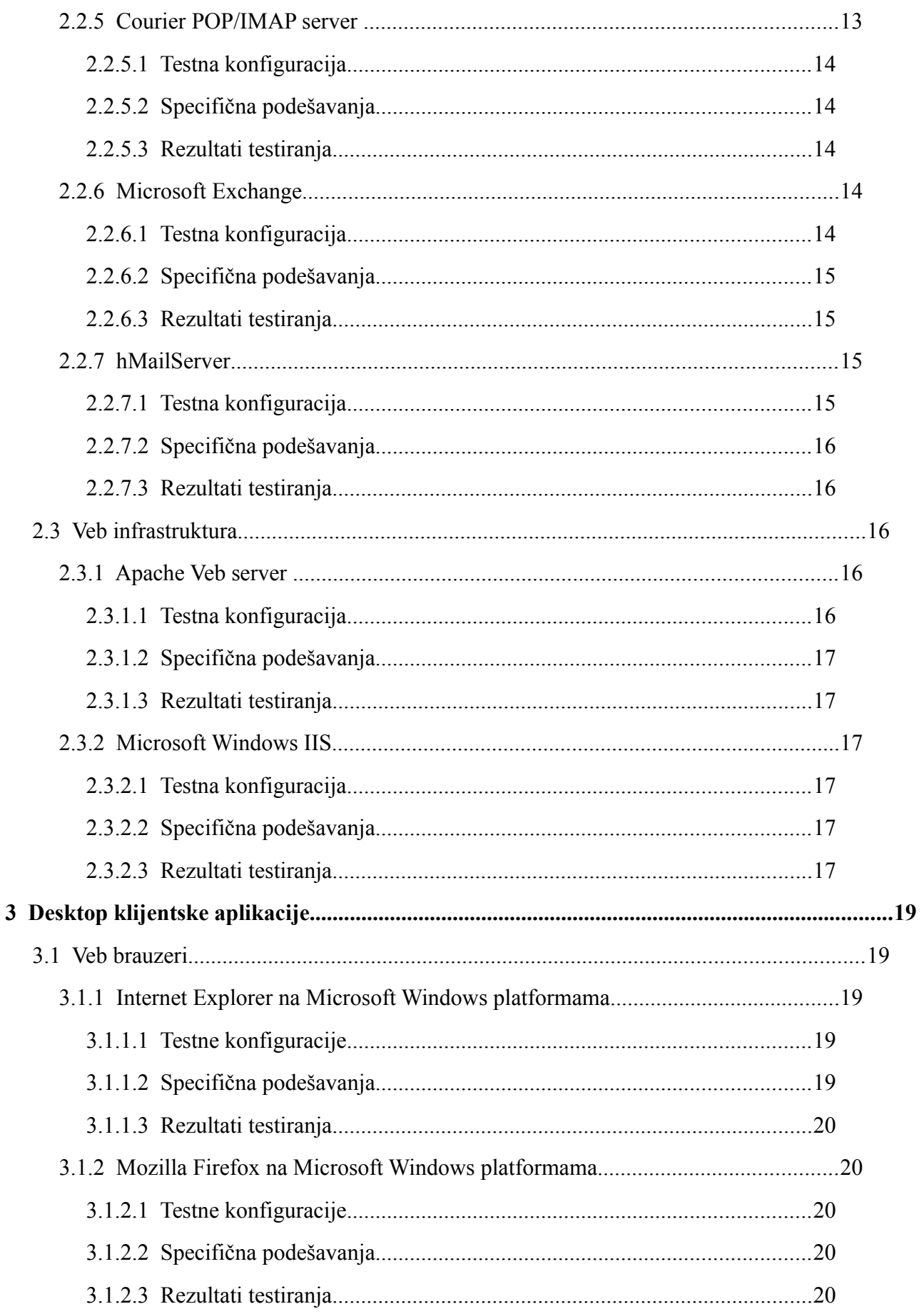

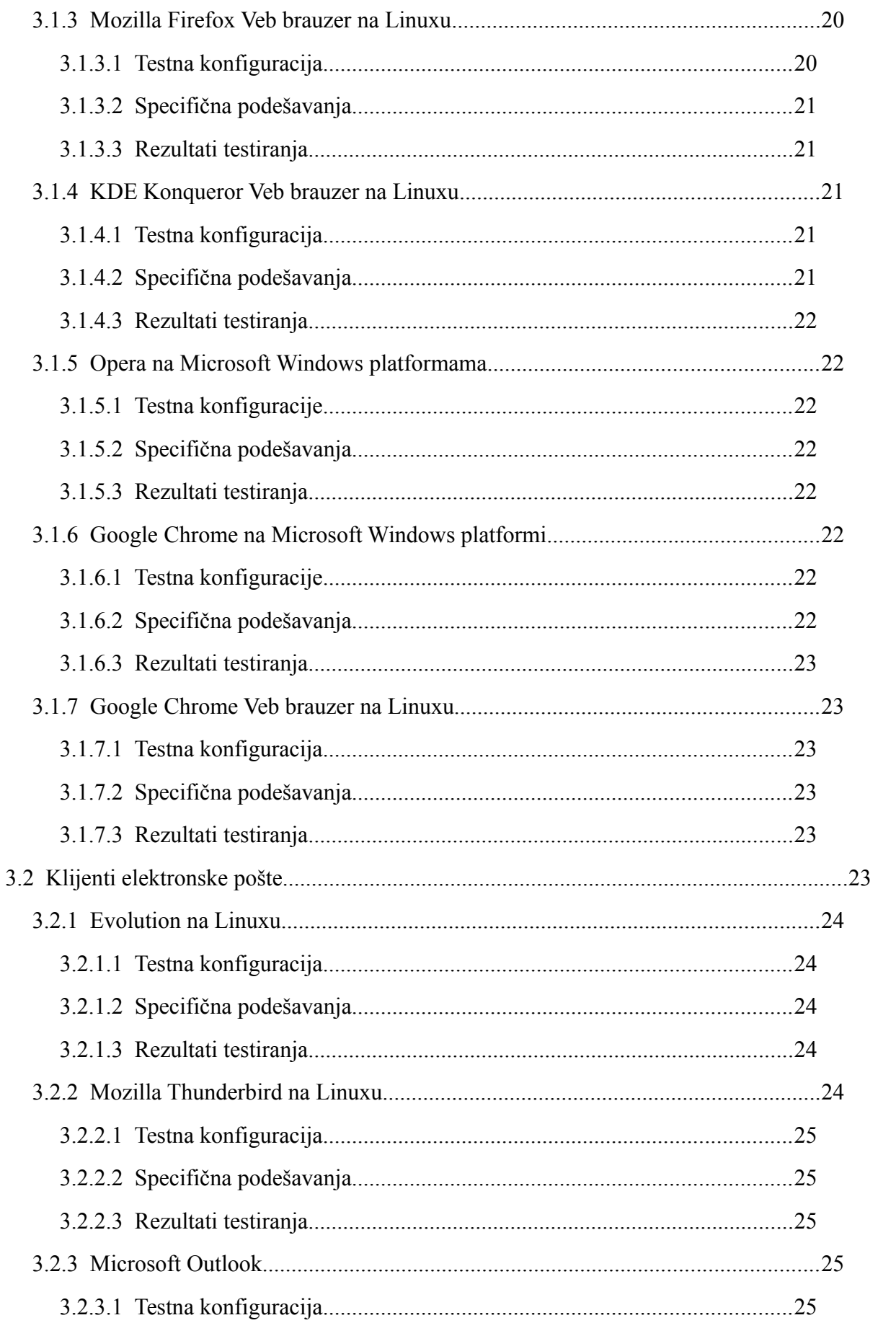

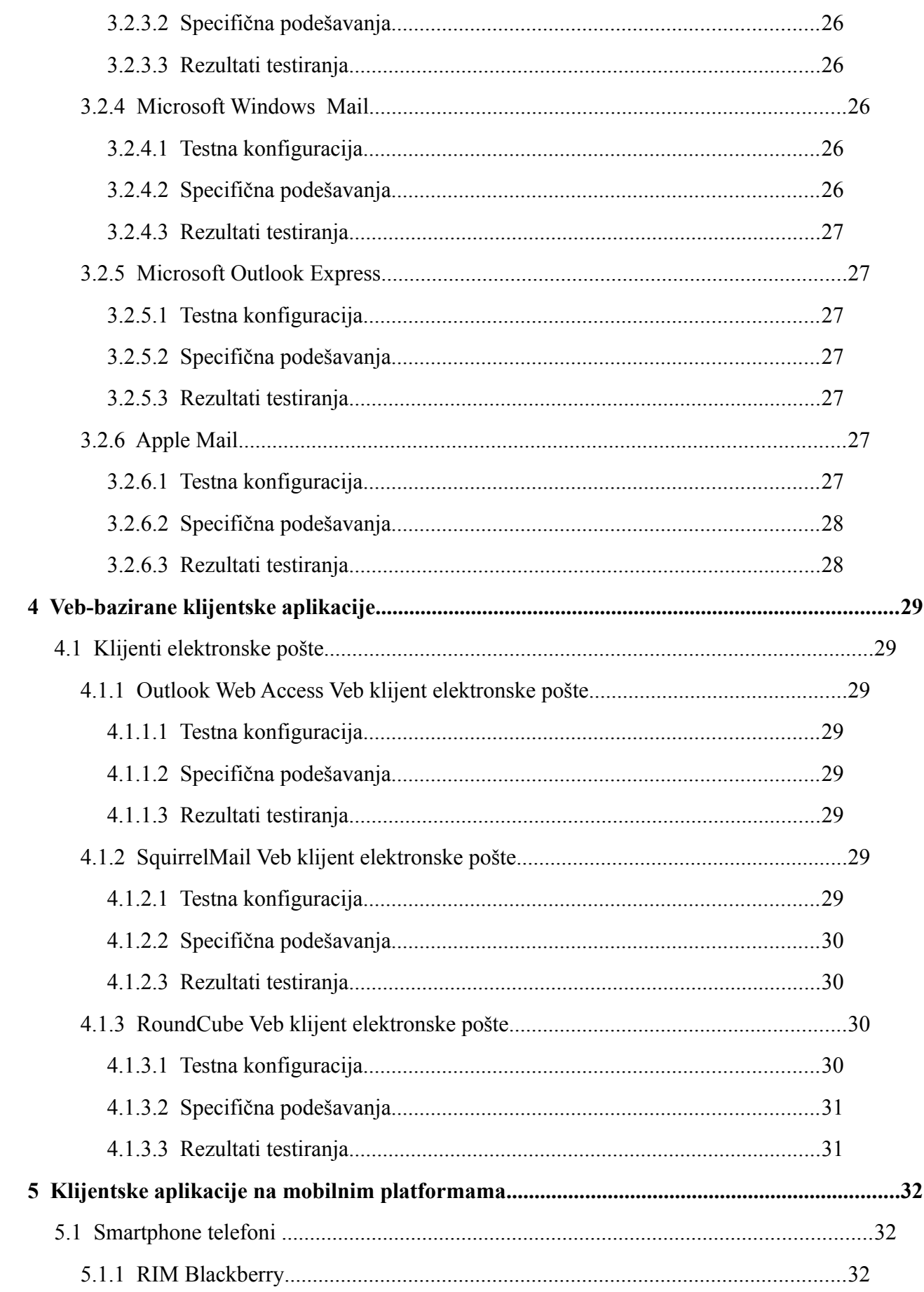

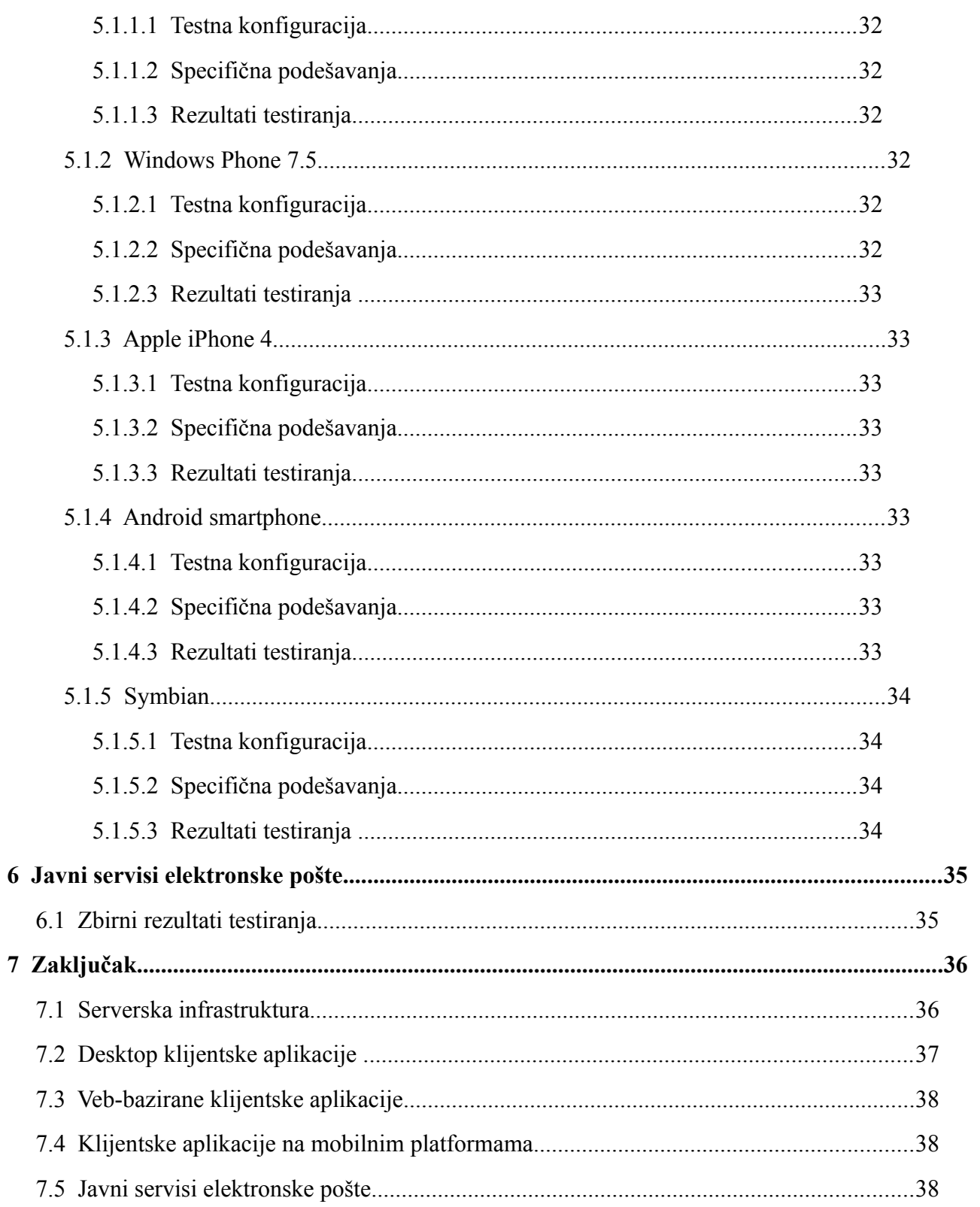

# **1 Uvod**

Cilj realizovanog testiranja je da se utvrdi trenutna podrška internacionalizovanim domenskim imenima (IDN – Internationalized Domain Names). Ovo proširenje sistema domenskih imena (DNS - domain name system) omogućava korišćenje lokalizovanih imena koja ne mogu pravilno da se napišu koristeći ograničeni skup dozvoljenih znakova za postojeća domenska imena (cifre i slova engleskog alfabeta).

U RFC5890 dokumentu i sličnim dokumentima (RFC3492, RFC5892, RFC5892, RFC5893) je definisan pojam i oblici IDN-a:

- A-labela domensko ime koje sadrži R-LDH labelu u sebi, a koja je deo domenskog imena koji počinje sa 'xn--' i u nastavku sadrži IDN ime mapirano u "puny" kod.
- U-labela IDN enkodovano u Unikod znakovnom rasporedu.

Kako postojeća Internet infrastruktura koristi isključivo domenska imena koja su podskup 7-bitnog US-ASCII kodnog rasporeda (slova a-z gde se mala i velika slova ne razlikuju, cifre 0-9 i interpunkcijski znak '-' koji ne može biti na početku ili kraju imena), tako je odabrano da A-labele budu oblik IDN-ova koji se prenosi kroz mrežu. Na taj način se izbegava menjanje ne samo postojećih DNS implementacija, već i implementacija skoro svih postojećih Internet servisa. Ulabele su namenjene prikazu IDN-ova krajnjim korisnicima i ne mogu se koristiti zajedno sa postojećom serverskom infrastrukturom.

Radi testiranja upotrebe IDN-ova, RNIDS je obezbedio dva IDN domenska imena u svom IDN top level domenu .срб: тест.срб i тест.од.срб. Oba ova imena su navedena u obliku U-labela, dok su odgovarajuće A-labele za ova dva domena xn--e1aybc.xn--90a3ac i xn--e1aybc.xn--d1at.xn-- 90a3ac respektivno. Kao što se vidi, svaki poddomen je zasebno enkodovan koristeći pravila za IDN-ove.

U poglavlju 2. prikazani su rezultati testiranja serverske infrastrukture, odnosno najpopularnijih i najraširenijih implementacija nekih od osnovnih i najkorišćenijih Internet servisa. Iako smo već naveli da je osnovna ideja implementacije IDN-ova ta da se uopšte ne menja postojeća serverska infrastruktura, cilj nam je bio da prikažemo da li neki od testiranih paketa olakšavaju posao administratorima koji su odgovorni za konfigurisanje ovih servisa tako što ih ne primoravaju da umesto U-labela unose, često kriptične, A-labele, odnosno IDN imena mapirana u puny kod.

U poglavlju 3. su prikazani rezultati testiranja desktop klijentskih aplikacija na različitim platformama. Cilj ovog testiranja je bio da se utvrdi nivo podrške koje date aplikacije imaju u pogledu IDN-ova.

U poglavlju 4. su prikazani rezultati testiranja Veb-baziranih klijentskih aplikacija kao što su Vebmejl aplikacije.

U poglavlju 5. su prikazani rezultati testiranja klijentskih aplikacija na mobilnim platformama.

U poglavlju 6. su prikazani rezultati testiranja nekih javnih servisa elektronske pošte kao što su GMail, Hotmail i Yahoo!Mail.

Na kraju ovog dokumenta, u poglavlju 7. dat je zaključak testiranja dobijen analizom rezultata.

## **2 Serverska infrastruktura**

Domenska imena, uključujući tu i IDN koriste se prevashodno za pristupanje različitim Internet servisima, npr. kao deo URL (Uniform Resource Locator) ili adrese elektronske pošte. Iz tog razloga, deo testiranja se odnosio na konfigurisanje infrastrukturnih servisa kao što je DNS, odnosno standardnih Internet servisa kao što su servisi elektronske pošte (SMTP i POP/IMAP), odnosno Veb-bazirani servisi.

### *2.1 DNS*

DNS je osnovni infrastrukturni servis koji služi da se domensko ime mapira u odgovarajuću IP adresu i obrnuto. Alfabet koji se koristi za validna domenska imena je prilično ograničen – dopuštena su samo slova engleskog alfabeta (mala i velika slova se ne razlikuju), cifre 0-9 i interpunkcijski znak '-'. IDN-ovi, koji mogu koristiti UTF-8 karaktere se, korišćenjem puny koda mapiraju u skup dozvoljenih znakova za DNS domenska imena.

Testiranja koja smo obavili imala su za cilj da utvrde da li neka od popularnih implementacija DNS servera omogućava korišćenje UTF-8 IDN-ova, bez prethodnog prevođenja u puny kod.

Testirane su sledeće funkcionalnosti:

- konfigurisanje primarnog servera za zonu sa IDN-ovima
- konfigurisanje sekundarnog/slejv servera za zonu sa IDN-ovima
- transfer zone sa primarnog na sekundarni server za datu zonu

### **2.1.1 ISC BIND**

#### *2.1.1.1 Testna konfiguracija*

Testna konfiguracija za testiranje ISC BIND DNS servera se sastojala od ISC BIND softvera verzije 9.7.0 instaliranog kao paket na Linux operativni sistem. Distribucija Linux operativnog sistema je bila 32-bitni CentOS 5.6 (Final) za x86 kompatibilne procesore. CentOS paket koji je korišćen je 'bind97', sa internom verzijom 6.P2.el5\_6.3. Ova verzija ISC BIND softvera je ulinkovana sa 'libidn' bibliotekom koja implementira IDN translaciju.

Instalirani BIND server je konfigurisan kao primarni server za domen тест.срб i kao sekundarni/slejv server za domen тест.од.срб.

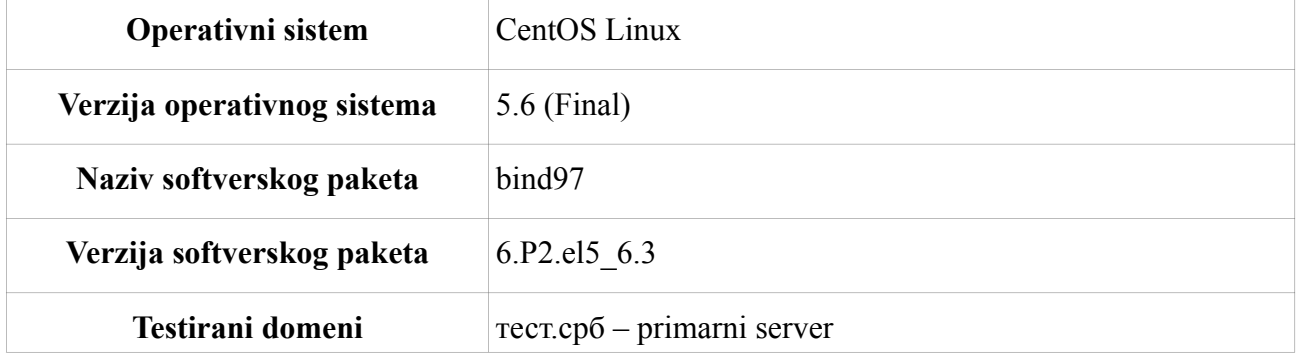

### *2.1.1.2 Specifična podešavanja*

Konfigurisanje aplikacije za upotrebu IDN ne zahteva posebna podešavanja u odnosu na uobičajena.

### *2.1.1.3 Rezultati testiranja*

ISC BIND, u konfiguraciji domenskih zona, ne podržava unošenje domenskih imena u UTF-8 kodnom rasporedu – prilikom startovanja ovako konfigurisanog servera, softver prijavljuje grešku u konfiguraciji.

ISC BIND, u konfiguraciji domenskih zona, podržava IDN-ove koji su mapirani u puny kod. Transfer zona u takvom slučaju radi uspešno.

ISC BIND pomoćni programi kao što su 'dig' i 'host' podržavaju IDN-ove mapirane u puny kod. Ukoliko je ISC BIND paket kompajliran tako da je uvezan sa opcionom 'libidn' bibliotekom, ovi pomoćni programi podržavaju i UTF-8 IDN-ove, bilo kao argumente u komandnoj liniji, bilo kao rezultate koji se prikazuju prilikom izvršavanja ovih komandi.

### **2.1.2 Microsoft Windows DNS**

### *2.1.2.1 Testna konfiguracija*

Za potrebe testiranja je instaliran operativni sistem Microsoft Windows 2008R2 x64 u okviru kojeg je instalirana rola DNS servera. Verzija DNS role u okviru kojeg su formirane odgovarajuće zone je 6.1.7601.17514. Microsoft DNS na adresi 147.91.14.200 je postavljen kao primarni DNS server za domen тест.од.срб a sekundarni DNS server za domen тест.срб. Sekundarni DNS server za domen тест.од.срб je Linux BIND na adresi 147.91.14.151.

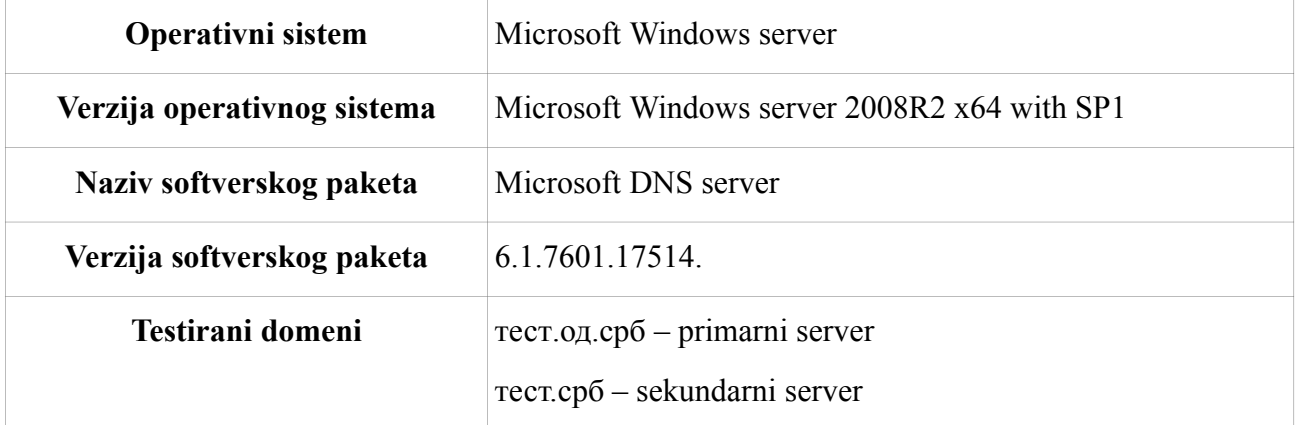

### *2.1.2.2 Specifična podešavanja*

Konfigurisanje aplikacije za upotrebu IDN ne zahteva posebna podešavanja u odnosu na

uobičajena.

### *2.1.2.3 Rezultati testiranja*

Pri dodavanju DNS zona, MS DNS server nije pravio problem ako se imena zona unose na ćirilici, ali sa tako podešenim zonama razrešavanje ne radi valjano. Naime, ispravni odgovori na DNS upit stižu samo ako se upit radi sa lokalnog računara. Ukoliko se upit uputi sa udaljenog računara, dobija se odgovor da domen ne postoji. Takođe, transfer zona između primarnog i sekundarnog DNS-a ne funkcioniše.

Ukoliko se zona konfiguriše korišćenjem puny koda, a zapisi unose UTF ćiriličnim zapisom, razrešavanje i u ovom slučaju ne daje valjane razultate, javlja se greška da domen ne postoji.

U realizaciji gde bi Microsoft DNS treblo da opslužuje unutrašnje i spoljne DNS upite, kao i da radi razmenu zona između primarnog i sekundarnog DNS servera, neophodno je konfigurisati DNS zone i zapise korišćenjem puny koda.

### *2.2 Servisi elektronske pošte*

Servisi elektronske pošte spadaju u grupu najvažnijih i najviše korišćenih Internet servisa. Servisi elektronske pošte se na serverskoj strani implementiraju uz upotrebu dve funkcionalne celine: MTA (Mail Transfer Agent) koji ima za zadatak da šalje i prima poruke, i mail store agenta, koji ima za zadatak da čuva poruke prosleđene od strane odgovarajućeg MTA kako bi korisnik mogao da im pristupi, obično preko softvera poznatog kao MUA (Mail User Agent). Ove dve funkcionalne celine mogu biti implementirane kao zasebni softverski paketi, kao što je standardan slučaj na Linux/Unix platformama, ili integrisane u zajednički softverski paket, kao što je Microsoft Exchange platforma. MTA obično koriste SMTP kao odgovarajući protokol za prenos poruka. Mail store agenti koriste POP3 ili IMAPv4 kao protokole za komunikaciju sa MUA.

Testovi koji su rađeni na MTA strani su testiranja da li MTA:

- podržava konfiguraciju sa UTF-8 IDN-ovima
- može da šalje i prima poruke koje imaju UTF-8 IDN u domenskom delu adrese elektronske pošte.

Testovi koji su rađeni na mail store strani su testiranje da li mail store agent:

 može da autentifikuje korisnika u slučaju da se kao korisničko ime unosi adresa elektronske pošte, ako taj korisnik ima UTF-8 IDN-ove kao domenske delove svoje adrese

### **2.2.1 Postfix SMTP server**

Postfix SMTP server je MTA softver na Linux/Unix platformama. Jedan je od najpopularnijih MTA implementacija na ovim platformama.

### *2.2.1.1 Testna konfiguracija*

Za potrebe testiranja instaliran je i konfigurisan CentOS Linux server sa Postfix 2.3.3 MTA, instaliranim kao prekompajliran CentOS softverski paket. Server je konfigurisan da bude finalna destinacija za domen тест.срб i host мејл.тест.срб. Izuzev definicija finalne destinacije, svi ostali parametri su zadržali svoje podrazumevane vrednosti.

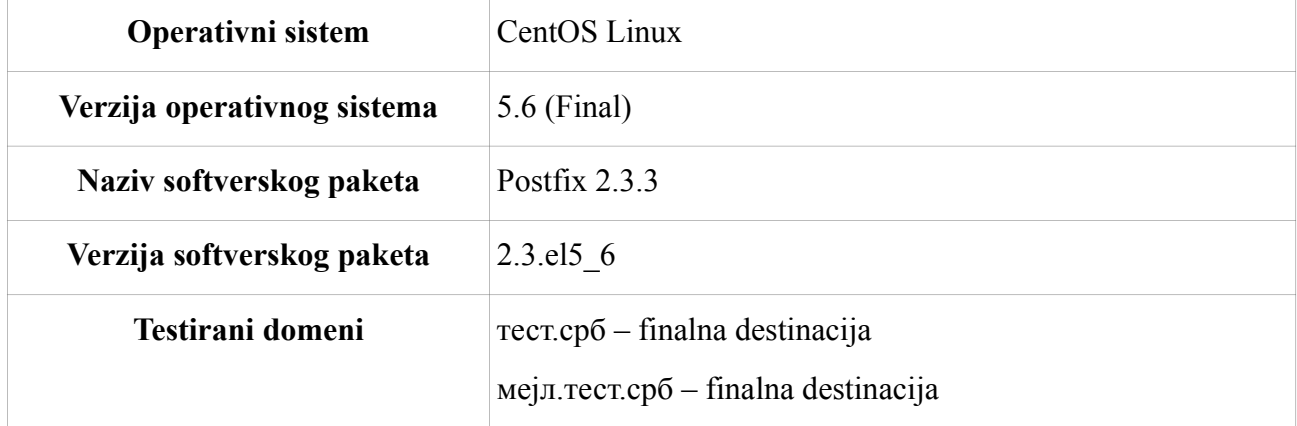

### *2.2.1.2 Specifična podešavanja*

Konfigurisanje aplikacije za upotrebu IDN ne zahteva posebna podešavanja u odnosu na uobičajena.

### *2.2.1.3 Rezultati testiranja*

Postfix 2.3.3 podržava konfiguracije sa IDN-ovima isključivo ako su IDN-ovi mapirani u puny kod. U protivnom, softver prijavljuje grešku u konfiguracionom fajlu.

### **2.2.2 Sendmail SMTP server**

Sendmail je jedan od najstarijih i MTA sa najviše konfiguracionih opcija. Iako je relativno težak za konfiguraciju i prilično kompleksan softverski paket, još uvek je vrlo popularan paket.

### *2.2.2.1 Testna konfiguracija*

Za potrebe ovog testiranja Sendmail MTA je instaliran na CentOS Linux operativnom sistemu iz prekompajliranog CentOS paketa. Podrazumevani konfiguracioni fajl je izmenjen kako bi se omogućilo da Sendmail prihvata konekcije sa Interneta (podrazumevana instalacija na CentOS serveru omogućava prihvatanje konekcija samo sa adresa 127.0.0.0/8, tj. sa lokalnog hosta). Zatim je Sendmail konfigurisan da bude finalna destinacija za domen тест.срб i host мејл.тест.срб.

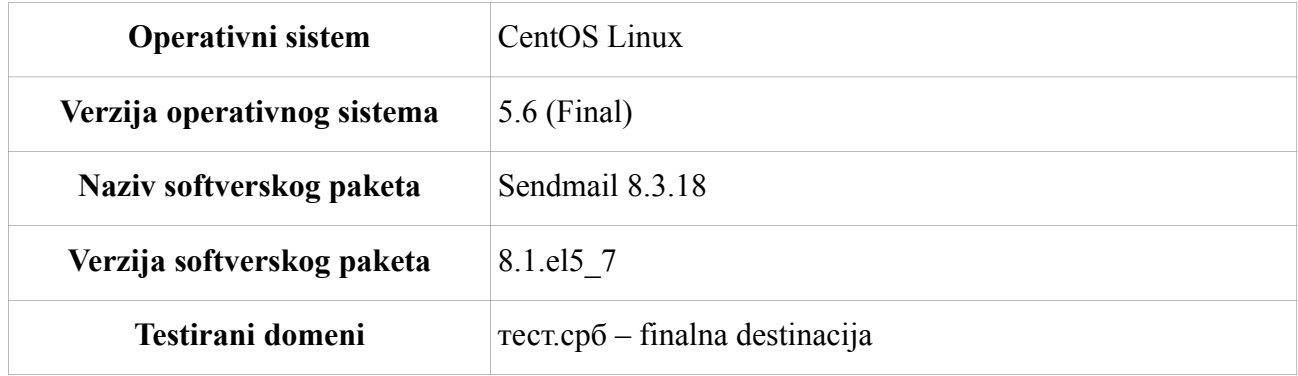

### *2.2.2.2 Specifična podešavanja*

Konfigurisanje aplikacije za upotrebu IDN ne zahteva posebna podešavanja u odnosu na uobičajena.

### *2.2.2.3 Rezultati testiranja*

Sendmail prilikom konfiguracije ne prijavljuje grešku ukoliko se u konfiguracionom fajlu definišu destinacije koje sadrže UTF-8 IDN-ove. Međutim, prilikom prijema poruka (bez obzira na domen) prijavljuje grešku u konfiguraciji, bez detaljnijih informacija. Ukoliko su finalne destinacije upisane kao IDN mapirane u puny kod, Sendmail isporučuje poruke bez problema.

Sendmail MTA ne prihvata poruke koje sadrže UTF-8 IDN-ove kao delove domenskog imena primaoca.

### **2.2.3 Exim SMTP server**

Exim SMTP server je MTA softver na Linux/Unix platformama.

### *2.2.3.1 Testna konfiguracija*

Za potrebe testiranja instaliran je i konfigurisan CentOS Linux server sa Exim 4.63 MTA, instaliranim kao prekompajliran CentOS softverski paket. Server je konfigurisan da bude finalna destinacija za domen тест.срб i host мејл.тест.срб. Izuzev definicija finalne destinacije, svi ostali parametri su zadržali svoje podrazumevane vrednosti.

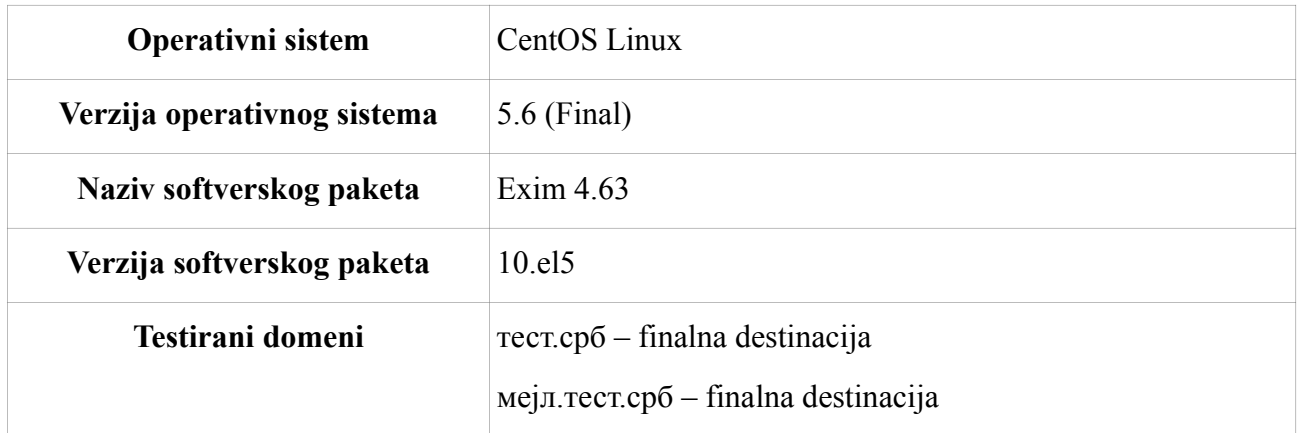

### *2.2.3.2 Specifična podešavanja*

Konfigurisanje aplikacije za upotrebu IDN ne zahteva posebna podešavanja u odnosu na uobičajena.

### *2.2.3.3 Rezultati testiranja*

Exim 4.63 podržava konfiguracije sa IDN-ovima isključivo ako su IDN-ovi mapirani u puny kod. No, softver **ne prijavljuje grešku** u konfiguracionom fajlu ukoliko se domen navede u UTF-8 kodnom rasporedu..

### **2.2.4 Dovecot IMAP server**

Dovecot IMAP server implementira mail store agent funkcionalnost za Linux/Unix platforme. Jedan je od popularnijih softverskih paketa ove namene.

### *2.2.4.1 Testna konfiguracija*

Testna konfiguracija se sastojala od CentOS Linux servera na kojem je instaliran Dovecot IMAP server. Server je podešen da prima poruke za korisnike koji imaju IDN-ove u domenskom delu svoje adrese elektronske pošte. Konfiguracija je zadata sa UTF-8 enkodovanim IDN-ovima, a zatim ponovljena sa puny kod mapiranim IDN-ovima. Korišćeni IDN je тест.срб.

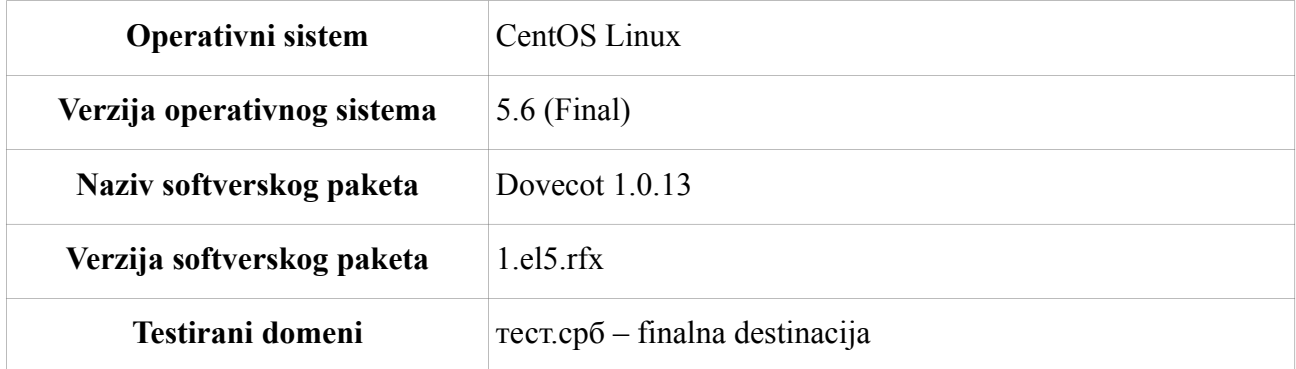

### *2.2.4.2 Specifična podešavanja*

Konfigurisanje aplikacije za upotrebu IDN ne zahteva posebna podešavanja u odnosu na uobičajena.

### *2.2.4.3 Rezultati testiranja*

Dovecot IMAP server ne može da autentifikuje korisnika koji se autentifikuje svojom adresom elektronske pošte ako on tu adresu unosi sa UTF-8 znacima u IDN domenskom delu adrese.

Dovecot IMAP server uspešno autentifikuje korisnika koji se autentifikuje svojom adresom elektronske pošte ako on tu adresu unosi sa IDN domenskim delovima adrese mapiranim u puny kod.

### **2.2.5 Courier POP/IMAP server**

Courier POP/IMAP server je jednostavan server koji je popularan za manje instalacije.

### *2.2.5.1 Testna konfiguracija*

Testna konfiguracija se sastoji od CentOS Linux servera sa Courier POP/IMAP serverom instaliranim iz prekompajliranog paketa za CentOS. Konfiguracija servera je podrazumevana, sa virtuelnim korisnicima u MySQL bazi.

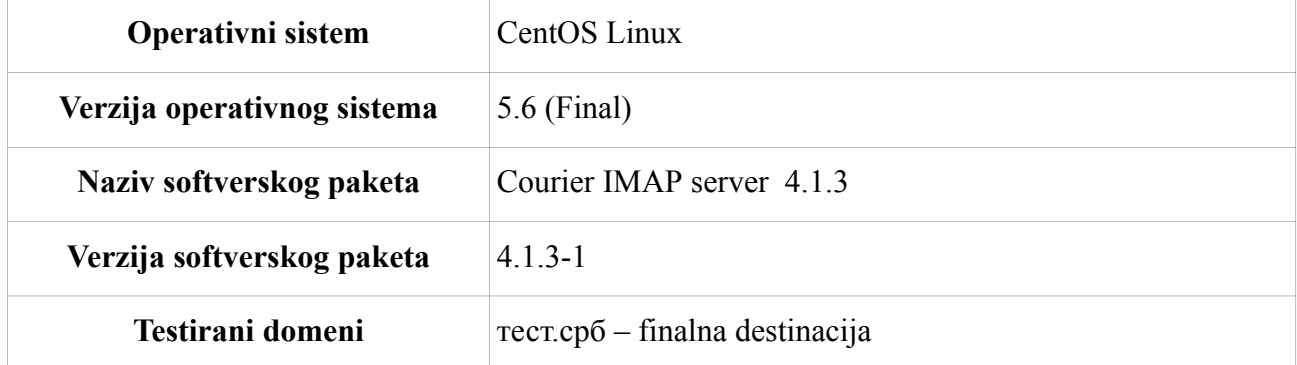

### *2.2.5.2 Specifična podešavanja*

Konfigurisanje aplikacije za upotrebu IDN ne zahteva posebna podešavanja u odnosu na uobičajena.

### *2.2.5.3 Rezultati testiranja*

Courier IMAP server ne može da autentifikuje korisnika koji se autentifikuje svojom adresom elektronske pošte ako on tu adresu unosi sa UTF-8 znacima u IDN domenskom delu adrese.

Courier IMAP server uspešno autentifikuje korisnika koji se autentifikuje svojom adresom elektronske pošte ako on tu adresu unosi sa IDN domenskim delovima adrese mapiranim u puny kod.

### **2.2.6 Microsoft Exchange**

### *2.2.6.1 Testna konfiguracija*

Za potrebe testiranja je instaliran Microsoft Exchange 2010 server sa integrisanim Microsoft webmail klijentom pod imenom Outlook Veb Access. Kao operativni sistem je korišćen Microsoft Windows Server 2008R2x64. Microsoft Exchange server je instaliran na jednom serveru korišćenjem predefinisanih podešavanja za takvu vrstu instalacije:

- Microsoft exchange 2010 Hub transport server rola
- Microsoft exchange 2010 CAS rola (anywhere access, OWA, OMA)
- Microsoft exchange 2010 mailbox server rola
- Microsoft exchange 2010 management console

Za normalno funkcionisanje Microsoft Exchange-a neophodno je da postoji instaliran Veb server, koji je o ovom slucaju IIS – Internet Information Services, ranije poznat pod imenom Internet Information Server.

U tabeli je prikazan pregled verzija softvera koji je korišćen.

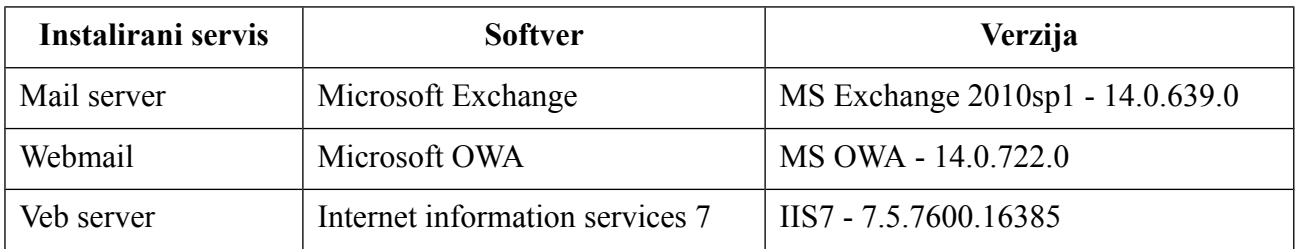

### *2.2.6.2 Specifična podešavanja*

Konfigurisanje aplikacije za upotrebu IDN ne zahteva posebna podešavanja u odnosu na uobičajena.

### *2.2.6.3 Rezultati testiranja*

Za razliku od Microsoft DNS servera, koji je dozvoljavao da mu se u ime zone unese IDN iako to ne funkcioniše, Microsoft Exchange ne dozvoljava da se u ime domena unese IDN, prijavljujući pri tom grešku da domen nije validan SMTP domen. Ukoliko se unese ime domena u puny kodu instalacija se nastavlja i završava bez problema. Ukoliko se pokuša naknadno dodavanje IDN domena, ili dodavanje SMTP adrese za pojedinog korisnika, dobija se ista greška da domen koji želimo da dodamo nije validan SMTP domen, tj da adresa koju želimo da dodamo nije validna SMTP adresa.

Korišćenjem puny koda u konfiguraciji Microsoft Exchange 2010 servera omogućava se nesmetano konfigurisanje i korišćenje pomenutog servisa za IDN ćirilični domen.

### **2.2.7 hMailServer**

hMailServer je besplatan mail server namenjen za instalaciju na Microsoft Windows operativnom sistemu.

### *2.2.7.1 Testna konfiguracija*

Za rad je potrebno da postoji baza podataka, a hMailServer podržava sledeće baze podataka:

- MS SOL (takođe i MS SOL Express)
- MySQL
- SOL Compact edition
- PostgreSQL

Za potrebe testiranja podignut je mail server za poddomen други.тест.од.срб. Kao operativni sistem je korišćen Windows Server 2003R2 na koji je instaliran hMailServer kao mail server. Tabelarni prikaz instaliranog softvera je dat u Tabeli x :

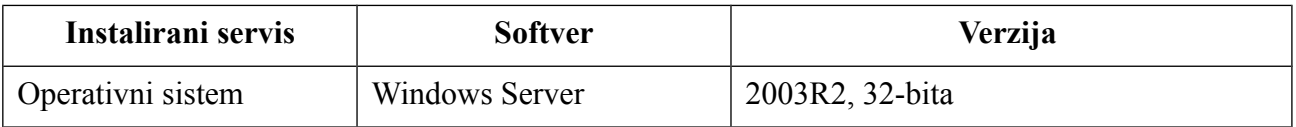

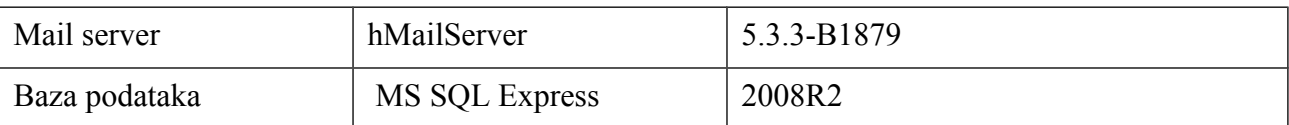

### *2.2.7.2 Specifična podešavanja*

Konfigurisanje aplikacije za upotrebu IDN ne zahteva posebna podešavanja u odnosu na uobičajena.

### *2.2.7.3 Rezultati testiranja*

Pri podešavanju domena, hMailServer dozvoljava da se za SMTP domen unese ćirilični IDN, bez izbacivanja greške. Međutim, kada se krene u dodavanje korisnika, polje u kome bi trebalo predefinisano da stoji domen kome korisnik pripada je prazno, i dodavanje korisnika nije moguće. Upotrebom puny koda pri postavljanju SMTP domena konfiguracija hMailServer-a se uspešno privodi do kraja i sistem stabilno funkcioniše.

### *2.3 Veb infrastruktura*

Testovi vezani za Veb infrastrukturu imali su za cilj da utvrde koliko je složeno podesiti Veb servere za rad sa virtuelnim hostovima koji imaju IDN-ove u svojim domenskim imenima.

Testovi za Veb servere su bili sledeći:

 testiranje da li konfiguracija Veb servera omogućava da se imena virtuelnih hostova unose kao UTF-8 tekst

### **2.3.1 Apache Veb server**

Apache Veb server je daleko najzastupljeniji Veb server na Internetu, sa preko 60% svih instaliranih servera. Ovaj server je i najzastupljeniji kod provajdera koji nude hostovanje virtuelnih sajtova -virtuelni hostovi.

### *2.3.1.1 Testna konfiguracija*

Testna konfiguracija se sastojala od servera sa CentOS Linux-om i prekompajliranom Apache instalacijom. Server je konfigurisan da prima zahteve za virtuelne hostove www.тест.срб i сајт1.тест.срб.

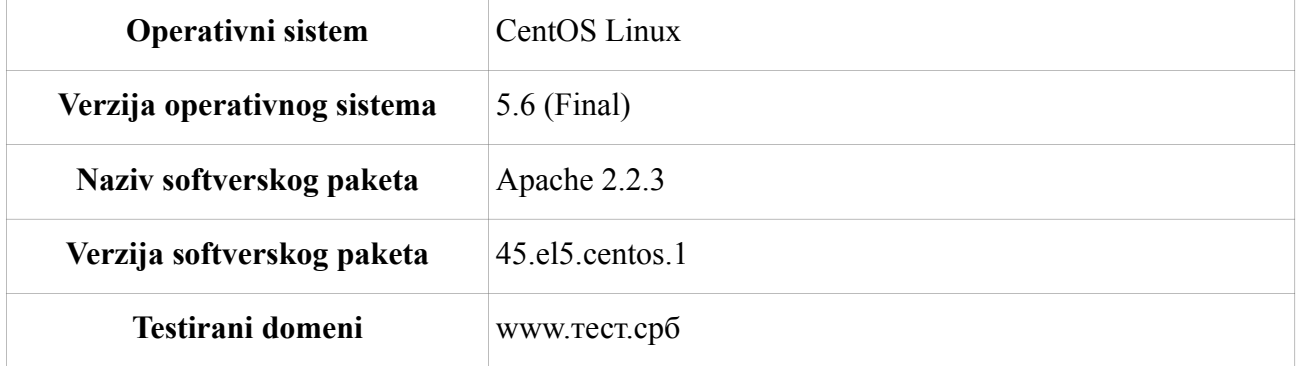

### *2.3.1.2 Specifična podešavanja*

Konfigurisanje aplikacije za upotrebu IDN ne zahteva posebna podešavanja u odnosu na uobičajena.

### *2.3.1.3 Rezultati testiranja*

Apache Veb server ne podržava da domenska imena koja sadrže IDN budu unesena kao UTF-8 tekst, već isključivo mapirani kao puny kod.

### **2.3.2 Microsoft Windows IIS**

Internet Information Services (skraćeno IIS) je Veb server kompanije Microsoft koji se instalira na Microsoft operativne sisteme kao dodatna rola. Sa Microsoft server 2003 verzijama operativnog sistema IIS se pojavljuje u verziji 6, a počev od Microsoft Server 2008 verzije operativnog sistema, IIS se pojavljuje u verziji 7.

### *2.3.2.1 Testna konfiguracija*

Testiranje je obavljeno na dve verzije operativnog sistema:

- Microsoft server 2008R2 x64 sa IIS verzije 7
- Microsoft server 2003R2 x86 sa IIS verzije 6.

U tabeli ispod dat je uporedni prikaz korišćenih verzija operativnih sistema i softvera:

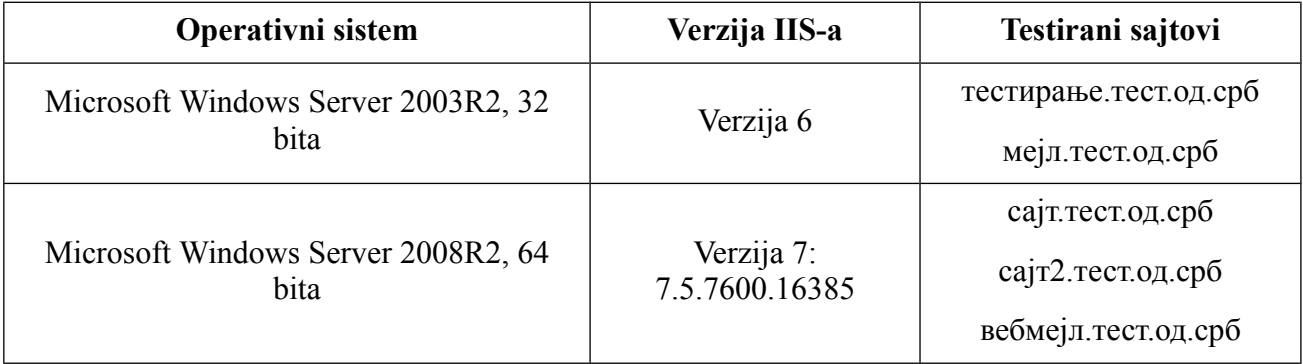

### *2.3.2.2 Specifična podešavanja*

Konfigurisanje aplikacije za upotrebu IDN ne zahteva posebna podešavanja u odnosu na uobičajena.

### *2.3.2.3 Rezultati testiranja*

IIS verzije 6 dozvoljava da se za ime sajta (zaglavlja sajta) unesu isključivo karakteri: a-z, brojevi i -, pa samim tim nije moguće uneti ime sajta u UTF8 kodnom rasporedu na ćirilici. Ukoliko se ime sajta unese korišćenjem puny koda, preusmeravanje upita i komunikacija sa sajtom funkcioniše normalno.

IIS verzije 7 dozvoljava da se za ime sajta upiše ćirilično ime u UTF8 zapisu, i komunikacija brauzera sa sajtom funkcioniše normalno. Korišćenje UTF8 zapisa ni na koji način ne umanjuje funkcionalnost Veb servera. IIS 7 takođe podržava unošenje imena sajtova u puny kodu, i zadržava sve svoje funkcionalnosti.

## **3 Desktop klijentske aplikacije**

Prema specifikaciji IDN-ova, klijentske aplikacije su zadužene da prihvataju UTF-8 enkodovane IDN-ove i konvertuju ih u puny kod i obratno. Na taj način korisnik ima mogućnost korišćenja UTF-8 enkodovanih naziva u domenskim imenima, a istovremeno nije potrebno menjati već uveliko etablirane Internet protokole.

### *3.1 Veb brauzeri*

Najveći deo vremena koje korisnici provedu koristeći Internet, oni provedu koristeći Veb servis preko svojih Veb brauzera. Cilj ovog testiranja je bio da se utvrdi koji Veb brauzeri podržavaju unošenje UTF-8 IDN-ova u URL-ovima koje korisnik manuelno zadaje.

Testovi koji su izvršeni nad Veb brauzerima su:

- da li korisnik može da unese UTF-8 enkodovan IDN kao URL
- da li brauzer, kada prikazuje stranu na serveru koji ima IDN-ove kao delove svog domenskog imena, te IDN-ove prikazuje kao UTF-8 enkodovan tekst ili kao puny kod

Kao testnu infrastrukturu, upotrebljeni su serveri podešeni u testiranju serverskih aplikacija.

### **3.1.1 Internet Explorer na Microsoft Windows platformama**

Microsoftov Internet Explorer je najkorišćeniji Veb brauzer na Internetu.

### *3.1.1.1 Testne konfiguracije*

Testiranje je rađeno na različitim verzijama operativnih sistema i Internet Explorera. U tabeli ispod su prikazane kombinacije testnih okruženja.

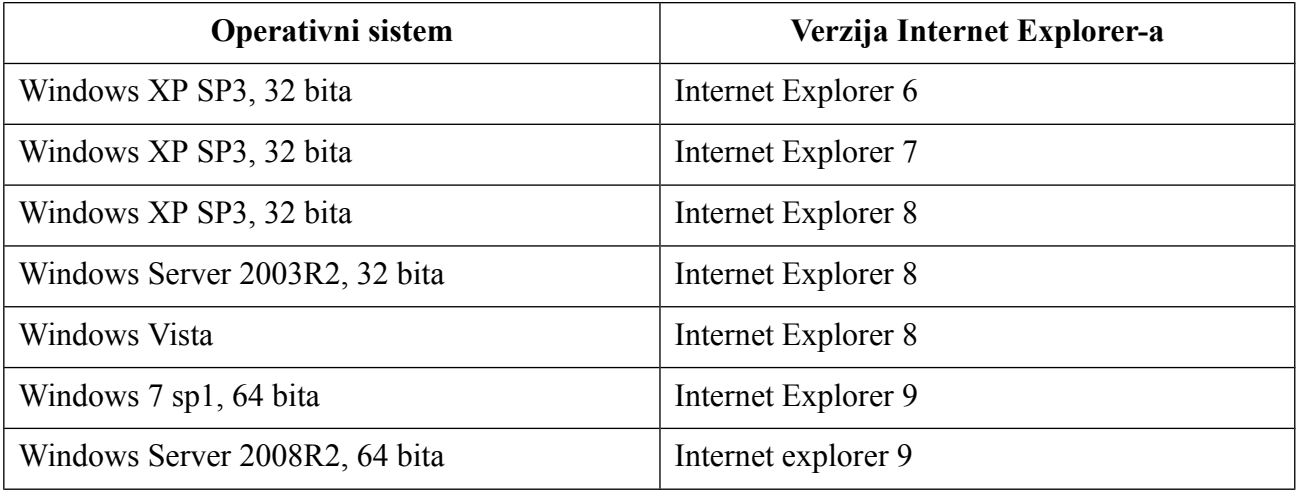

### *3.1.1.2 Specifična podešavanja*

Konfigurisanje aplikacije za upotrebu IDN zahteva da se odabere podrška za srpski jezik u brauzeru.

### *3.1.1.3 Rezultati testiranja*

Počev od verzije 7 Internet Explorer podržava unošenje IDN adrese. Ukoliko u jezičkim podešavanjima Internet Explorera nije dodat Serbian (Cirilic) [sr-Cyril-CS] IDN se automatski pretvara u Internet adresu zapisanu u puny kodu. Nakon dodavanja pomenutog jezika kroz podešavanja Internet Explorera (Internet option/languages) u polju koje definiše adresu Internet sajta koji posećujemo ostaje IDN adresa. Internet Explorer 6 ne podržava IDN adrese, tj ne konveruje automatski u puny kod. Greška koju prijavljuje je da ne može da se poveže na sajt. Ukoliko se adresa sajta upiše kao puny kod, komunikacija sa sajtom se obavlja nesmetano.

### **3.1.2 Mozilla Firefox na Microsoft Windows platformama**

Mozilla Firefox je drugi najpopularniji Veb brauzer na svetu.

### *3.1.2.1 Testne konfiguracije*

Testiranje je rađeno na sledećoj kombinaciji operativnog sistema i verzije softvera:

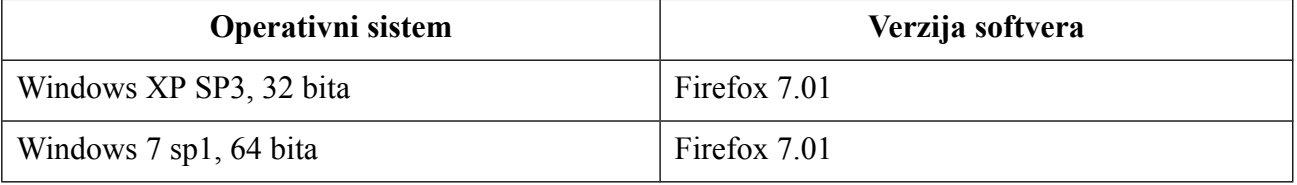

### *3.1.2.2 Specifična podešavanja*

Konfigurisanje aplikacije za upotrebu IDN ne zahteva posebna podešavanja u odnosu na uobičajena.

### *3.1.2.3 Rezultati testiranja*

Firefox omogućava da korisnik unese UTF-8 IDN u URL-u i automatski ga konvertuje u odgovarajući puny kod.

Firefox ne prikazuje UTF-8 IDN u URL-u posećene strane, već isti konvertuje u puny kod.

### **3.1.3 Mozilla Firefox Veb brauzer na Linuxu**

Mozilla Firefox Veb brauzer je podrazumevani Veb brauzer na ogromnoj većini dektop Linux distribucija, uključujući i one najpopularnije kao što su Ubuntu, Fedora, Debian, CentOS, RedHat.

### *3.1.3.1 Testna konfiguracija*

Testna konfiguracija se sastoji od standardne testne infrastrukture i klijentske konfiguracije. Klijentska konfiguracija u ovom slučaju je Ubuntu Desktop Linux sa preinstaliranim Firefox brauzerom.

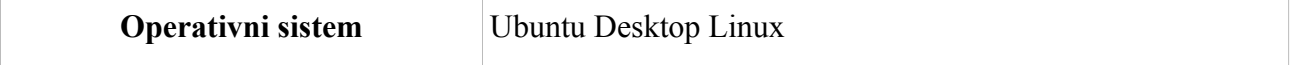

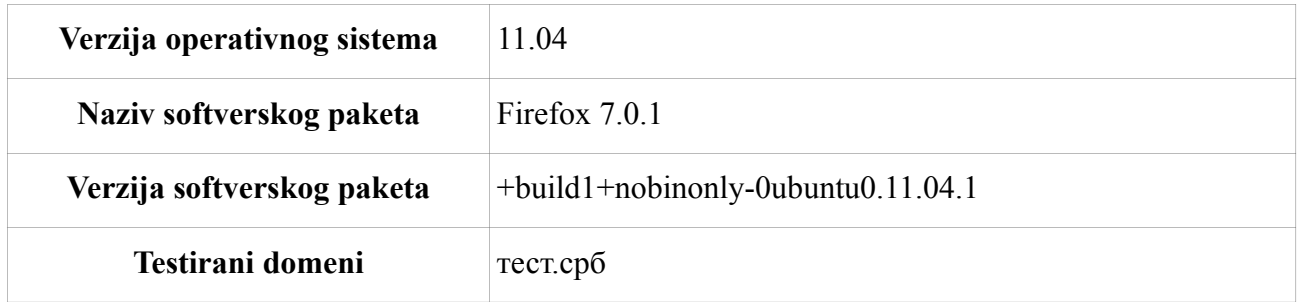

### *3.1.3.2 Specifična podešavanja*

Konfigurisanje aplikacije za upotrebu IDN ne zahteva posebna podešavanja u odnosu na uobičajena.

### *3.1.3.3 Rezultati testiranja*

Firefox omogućava da korisnik unese UTF-8 IDN u URL-u i automatski ga konvertuje u odgovarajući puny kod.

Firefox ne prikazuje UTF-8 IDN u URL-u posećene strane, već isti konvertuje u puny kod.

### **3.1.4 KDE Konqueror Veb brauzer na Linuxu**

KDE Konqueror Veb brauzer je podrazumevani Veb brauzer u KDE okruženju na desktop Linux distribucijama.

### *3.1.4.1 Testna konfiguracija*

Testna konfiguracija se sastoji od standardne testne infrastrukture i klijentske konfiguracije. Klijentska konfiguracija u ovom slučaju je Linux Mint (varijanta Ubuntu Desktop Linuxa) sa preinstaliranim KDE desktop okruženjem.

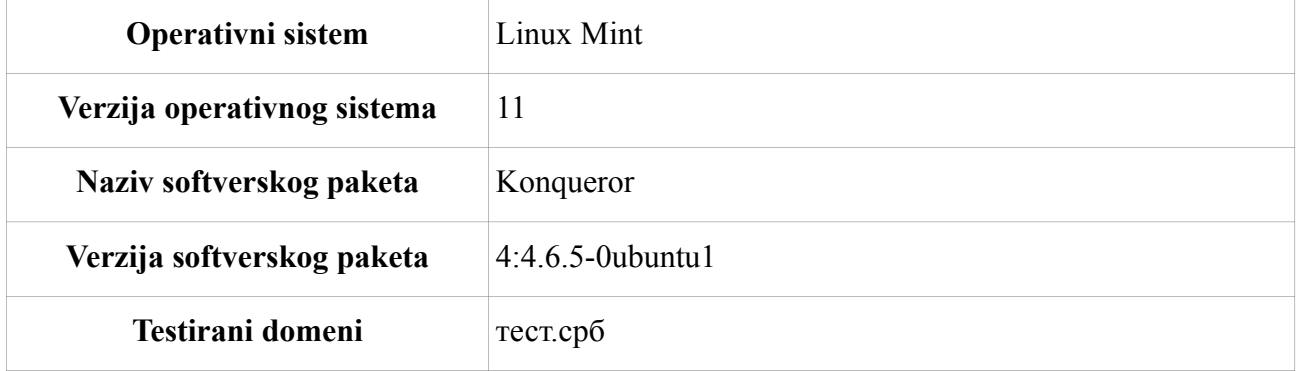

### *3.1.4.2 Specifična podešavanja*

Konfigurisanje aplikacije za upotrebu IDN ne zahteva posebna podešavanja u odnosu na uobičajena.

### *3.1.4.3 Rezultati testiranja*

Konqueror omogućava da korisnik unese UTF-8 IDN u URL-u i automatski ga konvertuje u odgovarajući puny kod.

Konqueror ne prikazuje UTF-8 IDN u URL-u posećene strane, već isti konvertuje u puny kod.

### **3.1.5 Opera na Microsoft Windows platformama**

Opera je Veb brauzer za različite platforme koji se odlikuje time da podržava najveći broj standarda od svih brauzera.

### *3.1.5.1 Testna konfiguracije*

Testiranje je rađeno na sledećoj kombinaciji operativnog sistema i verzije softvera:

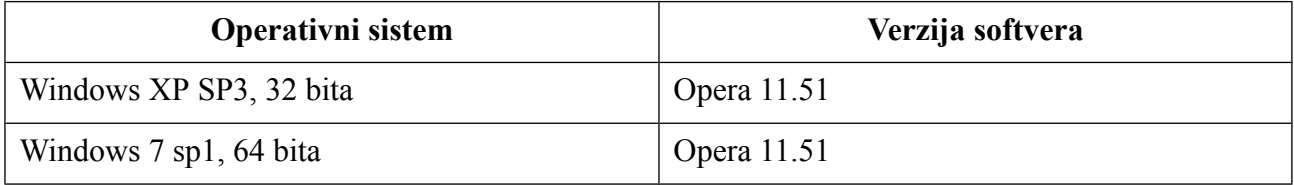

### *3.1.5.2 Specifična podešavanja*

Konfigurisanje aplikacije za upotrebu IDN ne zahteva posebna podešavanja u odnosu na uobičajena.

### *3.1.5.3 Rezultati testiranja*

Opera u potpunosti podržava i prikazuje IDN zapis Internet adrese.

### **3.1.6 Google Chrome na Microsoft Windows platformi**

### *3.1.6.1 Testna konfiguracije*

Testna konfiguracija se sastoji od standardne testne infrastrukture i klijentske konfiguracije. Klijentska konfiguracija u ovom slučaju je Windows 7 sa Google Chrome brauzerom koji je instaliran tako što je odgovarajući paket skinut sa Google Chrome sajta.

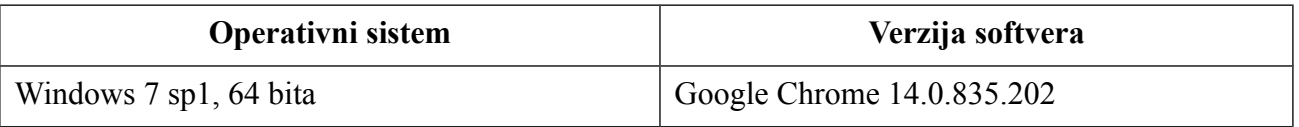

### *3.1.6.2 Specifična podešavanja*

Konfigurisanje aplikacije za upotrebu IDN ne zahteva posebna podešavanja u odnosu na uobičajena.

### *3.1.6.3 Rezultati testiranja*

Google Chrome u potpunosti podržava i prikazuje IDN zapis internet adrese.

### **3.1.7 Google Chrome Veb brauzer na Linuxu**

### *3.1.7.1 Testna konfiguracija*

Testna konfiguracija se sastoji od standardne testne infrastrukture i klijentske konfiguracije. Klijentska konfiguracija u ovom slučaju je Ubuntu Desktop Linux sa Google Chrome brauzerom koji je instaliran tako što je odgovarajući paket skinut sa Google Chrome sajta.

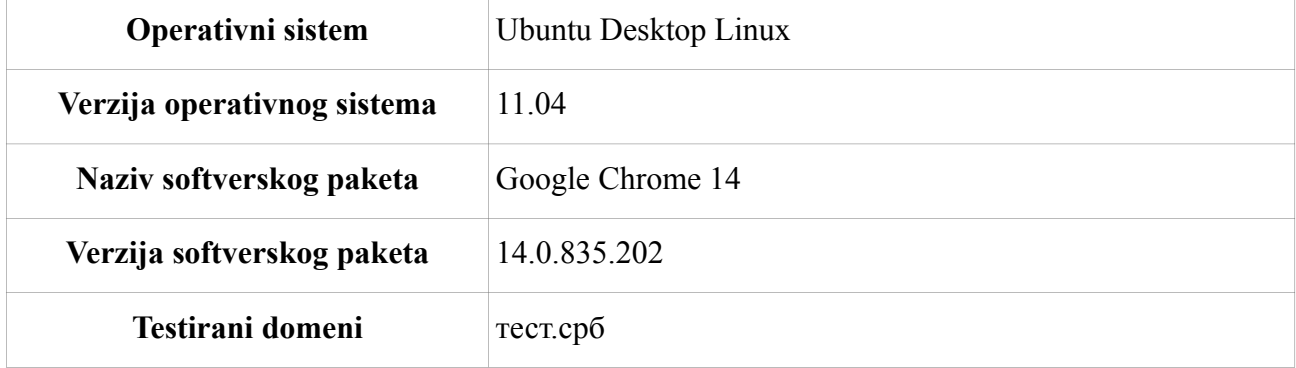

### *3.1.7.2 Specifična podešavanja*

Konfigurisanje aplikacije za upotrebu IDN ne zahteva posebna podešavanja u odnosu na uobičajena.

### *3.1.7.3 Rezultati testiranja*

Google Chrome omogućava da korisnik unese UTF-8 IDN u URL-u i automatski ga konvertuje u odgovarajući puny kod.

Google Chrome ne prikazuje UTF-8 IDN u URL-u posećene strane, već isti konvertuje u puny kod.

### *3.2 Klijenti elektronske pošte*

U okviru našeg testiranja, testirali smo klijente elektronske pošte (MUA – Mail User Agents) koji se izvršavaju kao zasebne desktop aplikacije, kao i klijente elektronske pošte koji su implementirani kao Veb aplikacije. Tokom testiranja ispitivali smo:

- da li korisnik može da konfiguriše svoj nalog unoseći UTF-8 tekst kao deo domenskog imena svoje elektronske adrese
- da li korisnik može da pošalje poruku na adresu koja sadrži IDN-ove kao delove svog domenskog imena unoseći UTF-8 tekst
- da li MUA prikazuje poruke pristigle od korisnika čije adrese sadrže IDN-ove ispisane UTF-8 tekstom ili adrese prikazuje kao puny kod

Kao testnu infrastrukturu koristili smo MTA i mail store agente konfigurisane prilikom testiranja serverske infrastrukture.

### **3.2.1 Evolution na Linuxu**

Evolution je podrazumevani klijent elektronske pošte na Linuxu, po svojim karakteristikama sličan Microsoft Outlook-u klijentu.

### *3.2.1.1 Testna konfiguracija*

Testna konfiguracija se sastoji od testne infrastrukture i Evolution klijenta koji je preinstaliran na Ubuntu Desktop Linuxu.

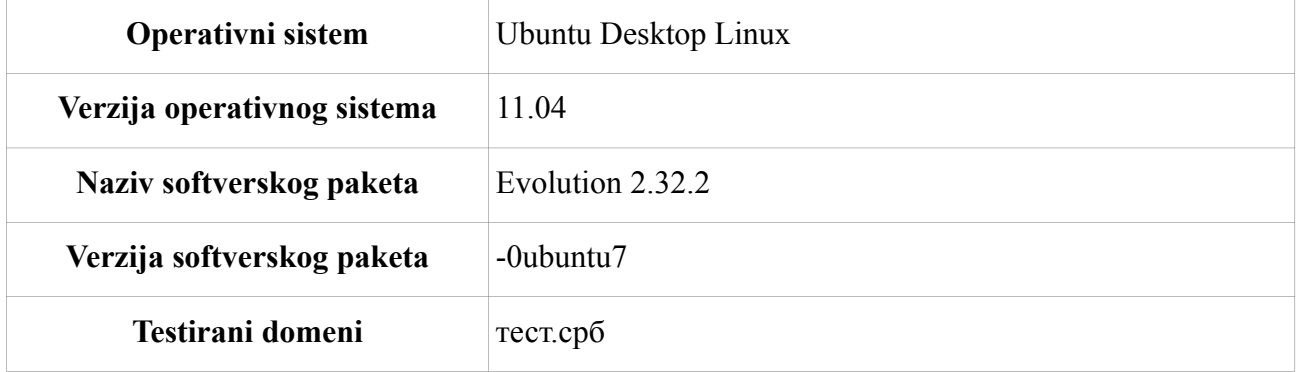

### *3.2.1.2 Specifična podešavanja*

Konfigurisanje aplikacije za upotrebu IDN ne zahteva posebna podešavanja u odnosu na uobičajena.

### *3.2.1.3 Rezultati testiranja*

Evolution klijent omogućava da korisnik konfiguriše svoj nalog sa UTF-8 IDN-ovima, ali ih ne konvertuje u puny kod, tako da ova osobina nije upotrebljiva. Korisnički nalog konfigurisan sa puny kodovanim IDN-ovima radi bez problema i Evolution sam pronalazi odgovarajuće SMTP i IMAP/POP3 servere iz DNS zapisa za domen.

Poruke ne mogu da se šalju sa domenskim imenom u UTF-8 kodnom rasporedu, već je obavezna upotreba puny kod mapiranog domenskog imena.

Prispele poruke od korisnika koji imaju IDN-ove u svojim domenskim imenima se prikazuju isključivo kao puny kodovane adrese.

### **3.2.2 Mozilla Thunderbird na Linuxu**

Mozilla Thunderbird je veoma popularan klijent elektronske pošte na Linuxu.

### *3.2.2.1 Testna konfiguracija*

Testna konfiguracija se sastoji od testne infrastrukture i Mozilla Thunderbird klijenta koji je instaliran na Ubuntu Desktop Linuxu iz prekompajliranih paketa Ubuntu Dekstop repozitorijuma.

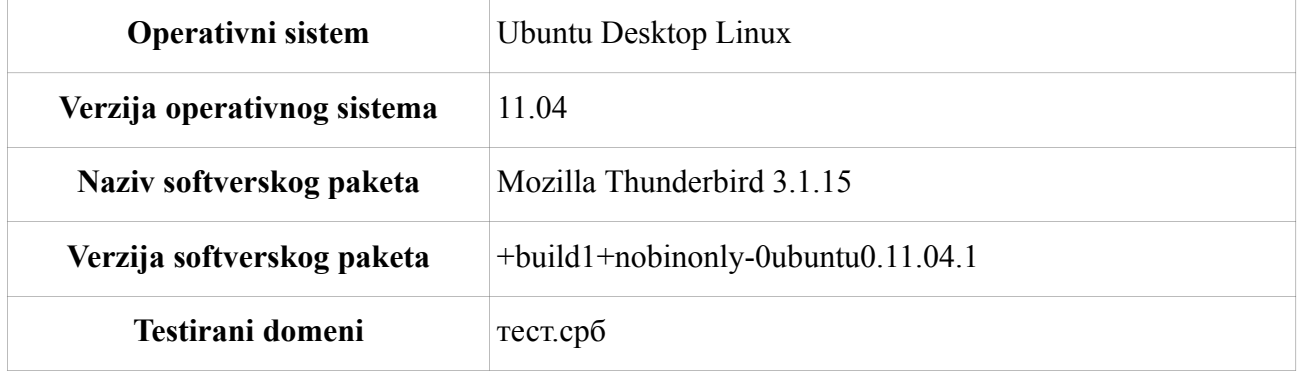

### *3.2.2.2 Specifična podešavanja*

Konfigurisanje aplikacije za upotrebu IDN ne zahteva posebna podešavanja u odnosu na uobičajena.

### *3.2.2.3 Rezultati testiranja*

Thunderbird omogućava da korisnik konfiguriše svoj nalog isključivo sa puny kodovanim IDNovima.

Poruke mogu da se šalju sa domenskim imenom u UTF-8 kodnom rasporedu ali se ne konvertuju u puny kod automatski pa SMTP server prijavljuje grešku, pa je obavezna upotreba puny kodovanog domenskog imena.

Prispele poruke od korisnika koji imaju IDN-ove u svojim domenskim imenima se prikazuju isključivo kao puny kodovane adrese.

### **3.2.3 Microsoft Outlook**

Microsoft Outlook 2010 je jedan od najpopularnijih čitača elektronske pošte i deo je Office 2010 paketa.

### *3.2.3.1 Testna konfiguracija*

Testna konfiguracija se sastoji od testne infrastrukture i Microsoft Outlook 2010/2007/2003 klijenta koji je instaliran na Windows 7/Windows XP operativnom sistemu.

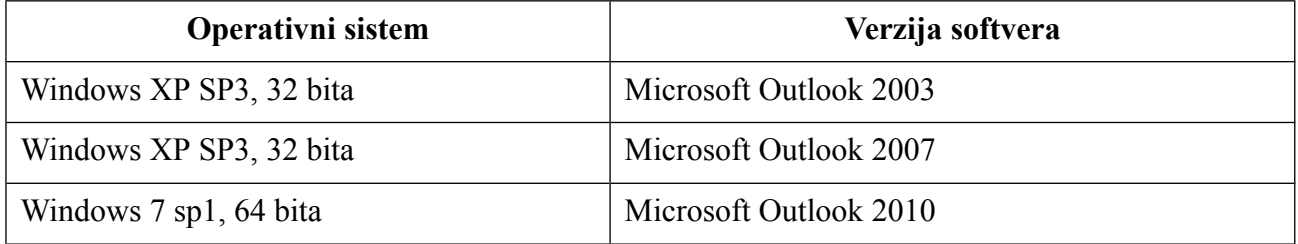

### *3.2.3.2 Specifična podešavanja*

Konfigurisanje aplikacije za upotrebu IDN ne zahteva posebna podešavanja u odnosu na uobičajena.

### *3.2.3.3 Rezultati testiranja*

Microsoft Office Outlook 2003 omogućava da korisnik konfiguriše svoj nalog isključivo sa puny kodovanim IDN-ovima.

Poruke ne mogu da se šalju sa domenskim imenom u UTF-8 kodnom rasporedu, pa je obavezna upotreba puny kodovanog domenskog imena.

Prispele poruke od korisnika koji imaju IDN-ove u svojim domenskim imenima se prikazuju isključivo kao puny kodovane adrese.

Microsoft Office Outlook 2007 omogućava da korisnik konfiguriše svoj nalog korišćenjem domenskog imena u UTF8 kodnom rasporedu i sa puny kodovanim IDN-ovima.

Poruke mogu da se šalju sa domenskim imenom u UTF-8 kodnom rasporedu.

Prispele poruke od korisnika koji imaju IDN-ove u svojim domenskim imenima se prikazuju u UTF8 kodnom rasporedu.

Microsoft Office Outlook 2010 omogućava da korisnik konfiguriše svoj nalog korišćenjem domenskog imena u UTF8 kodnom rasporedu i sa puny kodovanim IDN-ovima.

Poruke mogu da se šalju sa domenskim imenom u UTF-8 kodnom rasporedu

Prispele poruke od korisnika koji imaju IDN-ove u svojim domenskim imenima se prikazuju u UTF8 kodnom rasporedu.

### **3.2.4 Microsoft Windows Mail**

Microsoft Mail je čitač elektronske pošte koji se pojavljuje uz Microsft operativne sisteme počev od Vista operativnog sistema.

### *3.2.4.1 Testna konfiguracija*

Testna konfiguracija se sastoji od testne infrastrukture i Microsoft Mail klijenta koji je instaliran na Windows 7 operativnom sistemu.

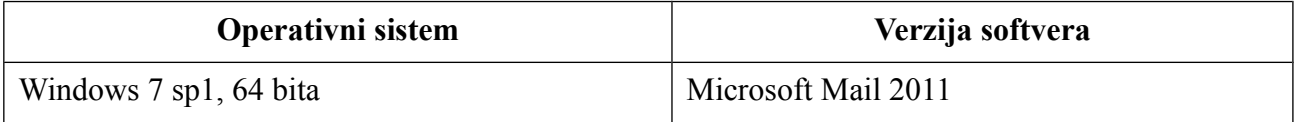

### *3.2.4.2 Specifična podešavanja*

Konfigurisanje aplikacije za upotrebu IDN ne zahteva posebna podešavanja u odnosu na uobičajena.

### *3.2.4.3 Rezultati testiranja*

Microsoft Mail omogućava da korisnik konfiguriše svoj nalog isključivo sa puny kodovanim IDNovima.

Poruke ne mogu da se šalju sa domenskim imenom u UTF-8 kodnom rasporedu, pa je obavezna upotreba puny kodovanog domenskog imena.

Prispele poruke od korisnika koji imaju IDN-ove u svojim domenskim imenima se prikazuju isključivo kao puny kodovane adrese.

### **3.2.5 Microsoft Outlook Express**

Microsoft Outlook Express je čitač elektronske pošte je čitač elektronske pošte koji se pojavljuje uz Microsft operativne sisteme počev od Vista operativnog sistema.

### *3.2.5.1 Testna konfiguracija*

Testna konfiguracija se sastoji od testne infrastrukture i Microsoft Outlook Express klijenta koji je instaliran na Windows XP operativnom sistemu.

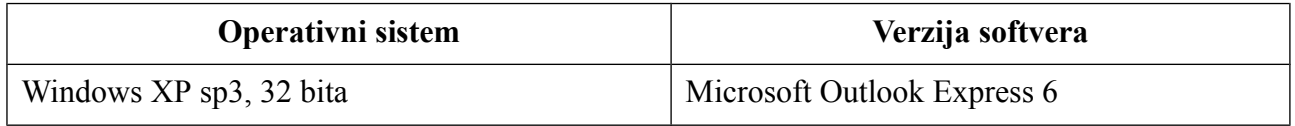

### *3.2.5.2 Specifična podešavanja*

Konfigurisanje aplikacije za upotrebu IDN ne zahteva posebna podešavanja u odnosu na uobičajena.

### *3.2.5.3 Rezultati testiranja*

Microsoft Outlook Express omogućava da korisnik konfiguriše svoj nalog isključivo sa puny kodovanim IDN-ovima.

Poruke ne mogu da se šalju sa domenskim imenom u UTF-8 kodnom rasporedu, pa je obavezna upotreba puny kodovanog domenskog imena.

Prispele poruke od korisnika koji imaju IDN-ove u svojim domenskim imenima se prikazuju isključivo kao puny kodovane adrese.

### **3.2.6 Apple Mail**

Apple Mail je čitač elektronske pošte koji se pojavljuje uz Mac OS X operativne sisteme.

### *3.2.6.1 Testna konfiguracija*

Testna konfiguracija se sastoji od testne infrastrukture i Apple Mail klijenta koji je instaliran na Mac

OS X 10.7 Lion operativnom sistemu.

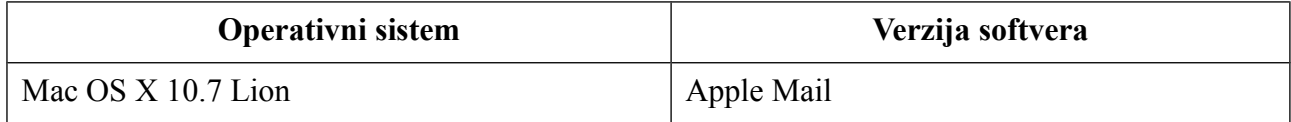

### *3.2.6.2 Specifična podešavanja*

Konfigurisanje aplikacije za upotrebu IDN ne zahteva posebna podešavanja u odnosu na uobičajena.

### *3.2.6.3 Rezultati testiranja*

Apple Mail omogućava da korisnik upiše parametre naloga sa UTF-8 kodnim rasporedom. Softver automatski pravilno konvertuje adresu pošiljaoca u puny kod prilikom komunikacije sa SMTP serverom.

Poruke mogu da se šalju sa domenskim imenom u UTF-8 kodnom rasporedu.

Prispele poruke od korisnika koji imaju IDN-ove u svojim domenskim imenima se prikazuju isključivo kao puny kodovane adrese.

# **4 Veb-bazirane klijentske aplikacije**

### *4.1 Klijenti elektronske pošte*

### **4.1.1 Outlook Web Access Veb klijent elektronske pošte**

Outlook Web Access je Veb klijent elektronske pošte integrisan u Microsoft Exchange Server.

### *4.1.1.1 Testna konfiguracija*

Microsoft Exchange je instaliran na jednom serveru uz predefinisana podešavanja za takav tip instalacije. OWA se hostuje na IIS7.

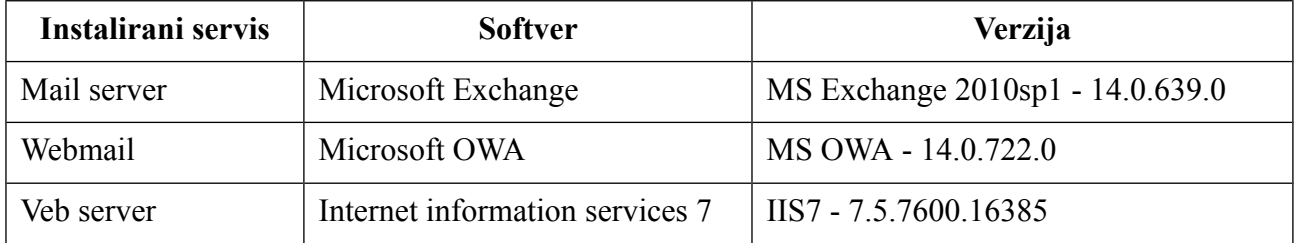

### *4.1.1.2 Specifična podešavanja*

Konfigurisanje aplikacije za upotrebu IDN ne zahteva posebna podešavanja u odnosu na uobičajena.

### *4.1.1.3 Rezultati testiranja*

Outlook Web Access dozvoljava isključivo puny kodovana domenska imena u konfiguraciji korisničkog naloga.

Outlook Web Access ne prihvata UTF-8 znakove u domenskom delu adrese primaoca. Puny kodovane adrese se prihvataju i šalju bez problema.

Outlook Web Access prikazuje dolazne poruke isključivo kao puny kodovane.

### **4.1.2 SquirrelMail Veb klijent elektronske pošte**

SquirrelMail je popularan Veb klijent elektronske pošte, jer koristi minimalne grafičke elemente i jednostavan HTML za renderovanje svojih stranica.

### *4.1.2.1 Testna konfiguracija*

SquirrelMail je instaliran na Veb serveru i konfigurisan da koristi SMTP i IMAP infrastrukturu koja je upotrebljena u testiranju serverske infrastrukture. Instalirana Veb aplikacija je iz CentOS repozitorijuma. Instalacija je podrazumevana, sa konfiguracijom prilagođenom samo u delu gde se definišu SMTP i IMAP serveri. Nikakvi dodatni plugin-ovi nisu instalirani.

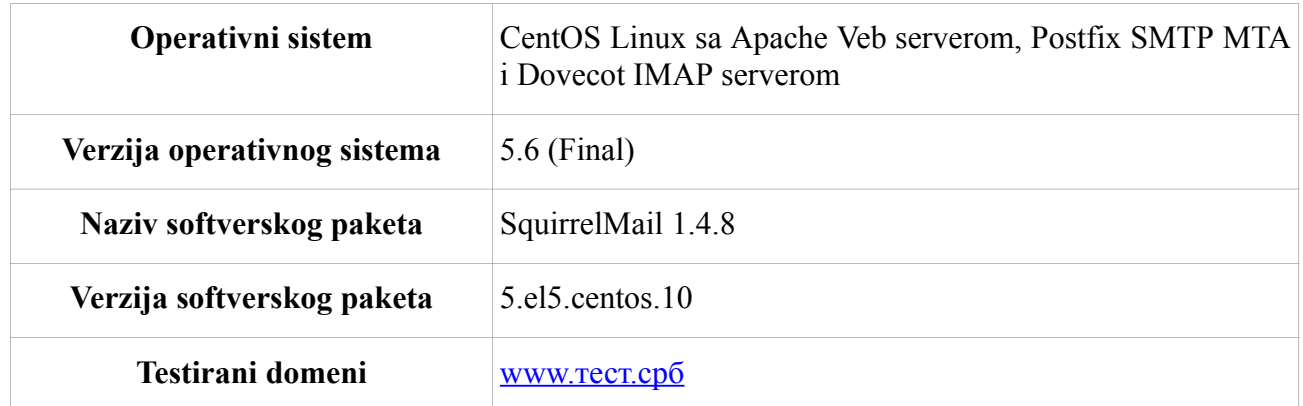

### *4.1.2.2 Specifična podešavanja*

Konfigurisanje aplikacije za upotrebu IDN ne zahteva posebna podešavanja u odnosu na uobičajena.

### *4.1.2.3 Rezultati testiranja*

SquirrelMail dozvoljava isključivo puny kodovana domenska imena u konfiguraciji korisničkog naloga.

SquirrelMail prihvata UTF-8 znakove u domenskom delu adrese primaoca, ali tu adresu ne konvertuje ispravno u puny kod, tako da SMTP server javlja grešku pri slanju. Puny kodovane adrese se prihvataju i šalju bez problema.

SquirrelMail prikazuje dolazne poruke isključivo kao puny kodovane.

### **4.1.3 RoundCube Veb klijent elektronske pošte**

RoundCube je novi Veb klijent elektronske pošte koji podržava sve novije tehnologije Veb servisa.

### *4.1.3.1 Testna konfiguracija*

RoundCube je instaliran slično kao i SquirrelMail, sa tom razlikom što je paket instaliran ručno a ne iz repozitorijuma.

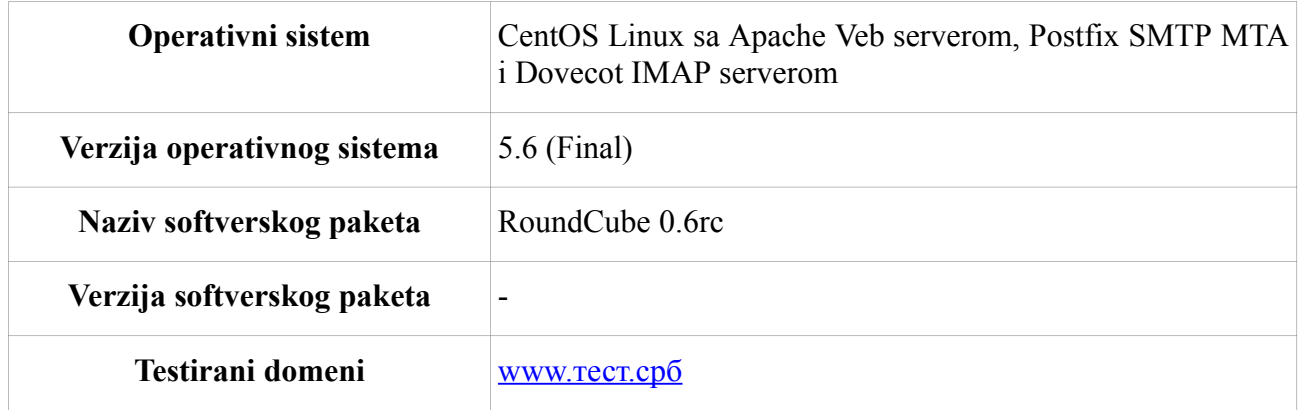

### *4.1.3.2 Specifična podešavanja*

Konfigurisanje aplikacije za upotrebu IDN ne zahteva posebna podešavanja u odnosu na uobičajena.

### *4.1.3.3 Rezultati testiranja*

RoundCube je jedan od retkih testiranih klijenata elektronske pošte koji omogućava unošenje UTF-8 enkodovanog IDN-a prilikom konfigurisanja korisničkog naloga i koji se ispravno konvertuje u puny kod prilikom slanja poruka.

RoundCube omogućava slanje poruka sa UTF-8 IDN-ovima u domenskom delu adrese primaoca i automatski konvertuje takvu adresu u puny kod.

RoundCube ispravno prikazuje UTF-8 enkodovane IDN-ove u adresama primljenih poruka.

# **5 Klijentske aplikacije na mobilnim platformama**

Testirane su standardne aplikacije na mobilnim telefonima kako bi se utvrdilo da li one i u kojoj meri podržavaju IDN-ove. Prilikom testiranja rađeni su sledeći testovi:

- da li je moguće u Veb brauzeru uneti UTF-8 IDN-ove i kako se oni naknadno prikazuju
- da li je moguće podesiti nalog elektronske pošte sa UTF-8 IDN-ovima
- da li je moguće poslati poruku elektronske pošte primaocu koji ima IDN-ove u svojoj adresi tako da se ti IDN-ovi unose kao UTF-8 tekst
- kako se prikazuju adrese elektronske pošte onih pošiljalaca koji u svojim adresama imaju IDN-ove u domenskom imenu.

### *5.1 Smartphone telefoni*

### **5.1.1 RIM Blackberry**

### *5.1.1.1 Testna konfiguracija*

Blackberry Curve 8520 sa Blackberry operativnim sistemom.

### *5.1.1.2 Specifična podešavanja*

Konfigurisanje aplikacije za upotrebu IDN ne zahteva posebna podešavanja u odnosu na uobičajena.

### *5.1.1.3 Rezultati testiranja*

Blackberry uopšte ne podržava IDN-ove. Nije moguće unositi UTF-8 znakove čak ni u običnom tekstu. Štaviše, Blackberry ne prihvata ni IDN-ove mapirane u puny kod kao validna domenska imena.

### **5.1.2 Windows Phone 7.5**

### *5.1.2.1 Testna konfiguracija*

Mobilni telefon HTC Trophy sa Microsoft WinPhone 7.5 operativnim sistemom.

### *5.1.2.2 Specifična podešavanja*

Konfigurisanje aplikacije za upotrebu IDN ne zahteva posebna podešavanja u odnosu na uobičajena.

### *5.1.2.3 Rezultati testiranja*

Microsoft WinPhone nema mogućnosti unošenja UTF-8 ćiriličnih znakova. Ipak, ovaj telefon podržava domenska imena sa IDN-ovima koji su mapirani u puny kod.

### **5.1.3 Apple iPhone 4**

#### *5.1.3.1 Testna konfiguracija*

Apple iPhone 4 sa iOS 4.3.3 operativnim sistemom

### *5.1.3.2 Specifična podešavanja*

Konfigurisanje aplikacije za upotrebu IDN ne zahteva posebna podešavanja u odnosu na uobičajena.

#### *5.1.3.3 Rezultati testiranja*

Apple iPhone omogućava unošenje UTF-8 IDN-ova u svoj Veb brauzer. Ovi IDN-ovi se automatski konvertuju u puny kod i tako dalje prikazuju.

Apple iPhone ne omogućava kreiranje korisničkog naloga sa adresom elektronske pošte koja sadrži UTF-8 IDN-ove u svom domenskom imenu.

Apple iPhone ne omogućava slanje poruka na adrese koje imaju UTF-8 enkodovane IDN-ove u svojim domenskim imenima. Slanje poruka na adrese čiji IDN-ovi su mapirani u puny kod radi bez problema.

Apple iPhone prikazuje adrese korisnika isključivo u puny kodu.

### **5.1.4 Android smartphone**

#### *5.1.4.1 Testna konfiguracija*

HTC Desire S sa Android 2.3 operativnim sistemom i HTC Sense UI.

### *5.1.4.2 Specifična podešavanja*

Potrebno je instalirati neku od aplikacija koje zamenjuju standardnu tastaturu i omogućavaju unošenje ćiriličnih UTF-8 znakova.

### *5.1.4.3 Rezultati testiranja*

Android telefon konvertuje UTF-8 IDN-ove u Veb brauzeru u puny kod automatski i tako ih prikazuje u daljem radu.

Android ne omogućava konfigurisanje korisničkog naloga elektronske pošte sa IDN-ovim

enkodovanim u UTF-8 set znakova.

Android ne omogućava automatsko konvertovanje UTF-8 IDN-ova u puny kod u adresama primaoca prilikom slanja elektronske pošte.

Android prikazuje adrese pošiljalaca poruka isključivo u puny kodu.

NAPOMENA: Prilikom unosa UTF-8 ćiriličnih znakova, morali smo da postavimo jezik unosa na ruski, pošto srpska ćirilica nije podržana.

### **5.1.5 Symbian**

### *5.1.5.1 Testna konfiguracija*

Mobilni telefon Nokia 5530 Express Music sa Symbian 9 operativnim sistemom.

### *5.1.5.2 Specifična podešavanja*

Konfigurisanje aplikacije za upotrebu IDN ne zahteva posebna podešavanja u odnosu na uobičajena.

#### *5.1.5.3 Rezultati testiranja*

Symbian nema mogućnosti unošenja UTF-8 ćiriličnih znakova. Ipak, ovaj telefon podržava domenska imena sa IDN-ovima koji su mapirani u puny kod.

## **6 Javni servisi elektronske pošte**

Testirani su javni email servisi GMail, Hotmail, Yahoo!Mail da bi se utvrdilo koliko ovi servisi podržavaju IDN-ove.

### *6.1 Zbirni rezultati testiranja*

Rezultati testiranja su prikazani u sledećoj tabeli:

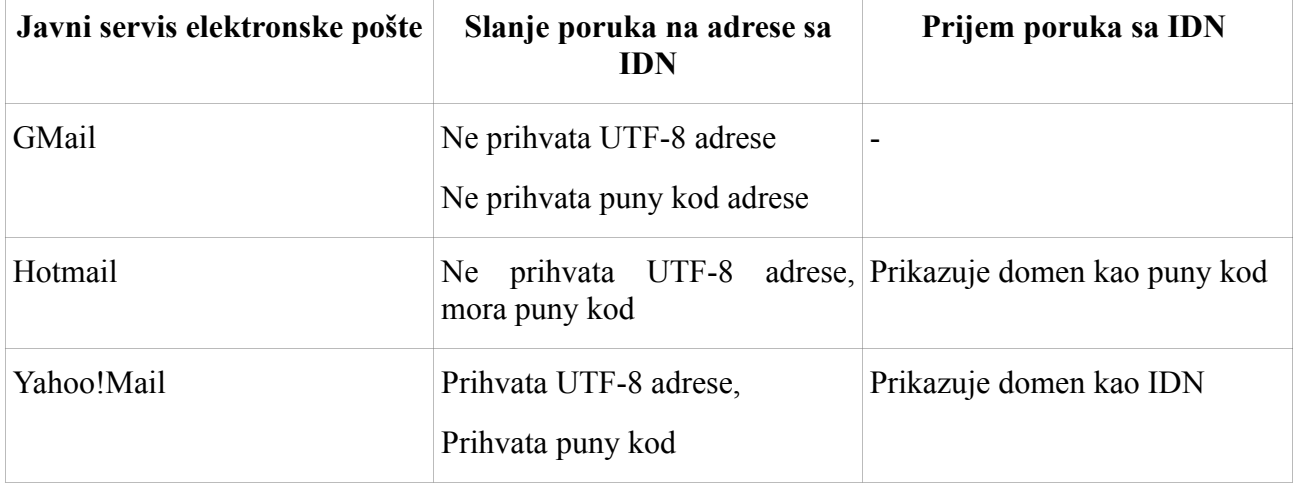

# **7 Zaključak**

Prilikom analize rezultata testiranja primećujemo da za sada još uvek ne postoji dovoljna podrška unutar softverskih paketa za internacionalizovana domenska imena. Tek noviji softverski paketi i to većinom na Microsoft Windows server i desktop platformama omogućava pravilnu i jednostavnu upotrebu IDN-ova, dok neki paketi i javni servisi u širokoj upotrebi uopšte ne podržavaju IDN-ove, čak ni kada su mapirani u puny kod. To se posebno odnosi na mobilne platforme koje generalno imaju problema sa unosom UTF-8 znakova, kao što je ćirilica.

Kako bi zbrino prikazali rezultate testiranja rangirali smo testirane platforme i aplikacije na sledeći način:

- ne podržava IDN platforme/aplikacije koje uopšte ne podržavaju IDN-ove, uključujući tu i IDN-ove mapirane u puny kod
- delimično podržava IDN platforme/aplikacije koje podržavaju IDN-ove mapirane u puny kod
- većinom podržava IDN platforme/aplikacije koje podržavaju IDN-ove mapirane u puny kod, kao i u nekim slučajevima IDN-ove koji su enkodovani u UTF-8 kodnom rasporedu
- potpuno podržava IDN platforme/aplikacije koje podržavaju IDN-ove koji su enkodovani u UTF-8 kodnom rasporedu i koje znaju da automatski konvertuju IDN-ove iz U-labele u Alabelu i obratno.

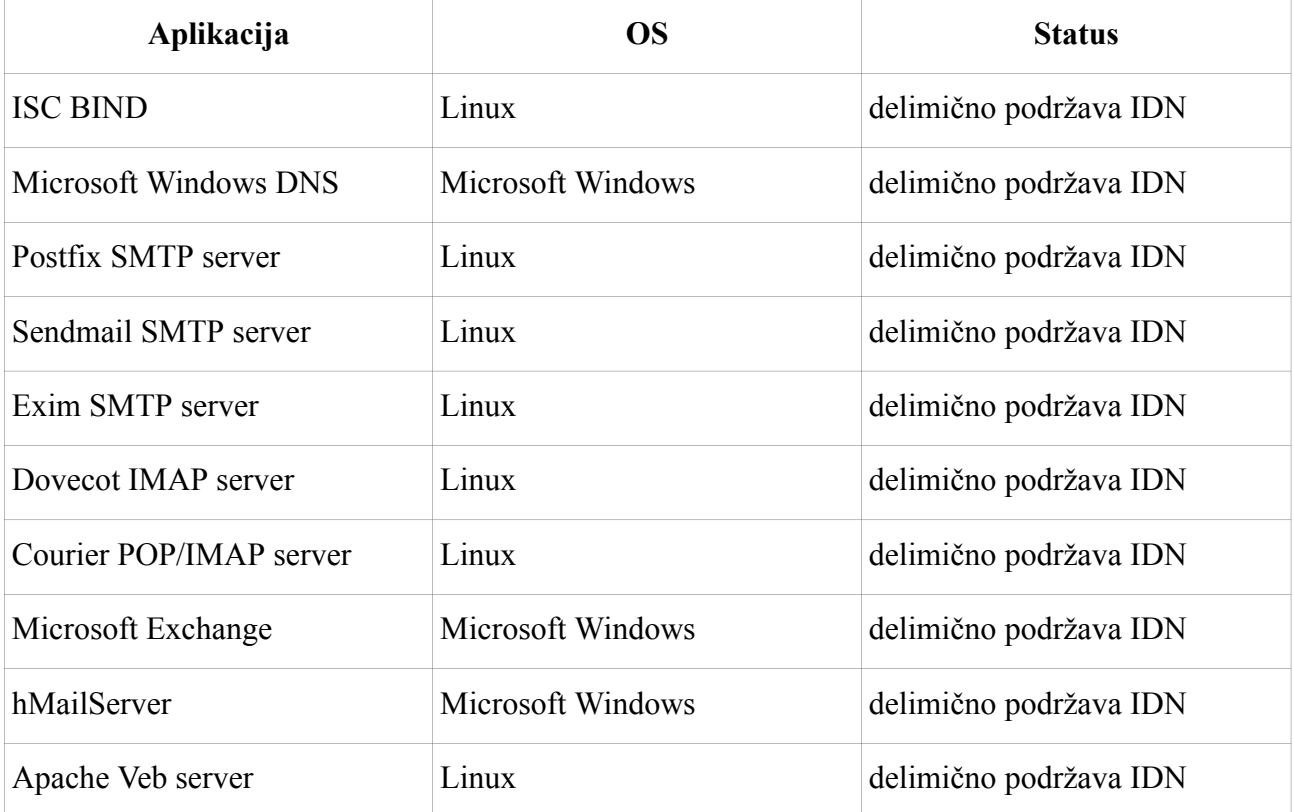

### *7.1 Serverska infrastruktura*

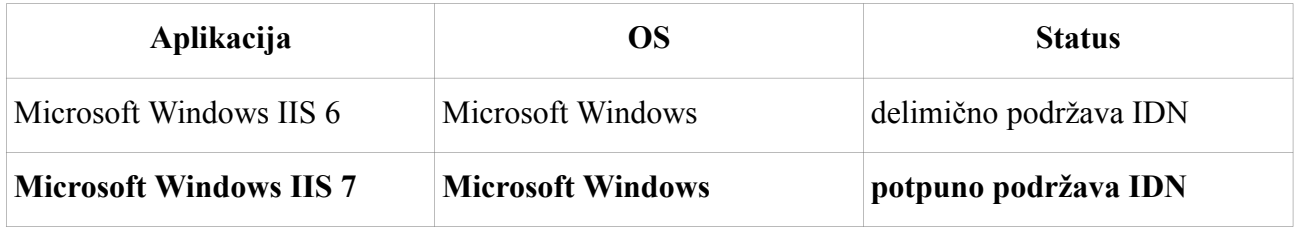

# *7.2 Desktop klijentske aplikacije*

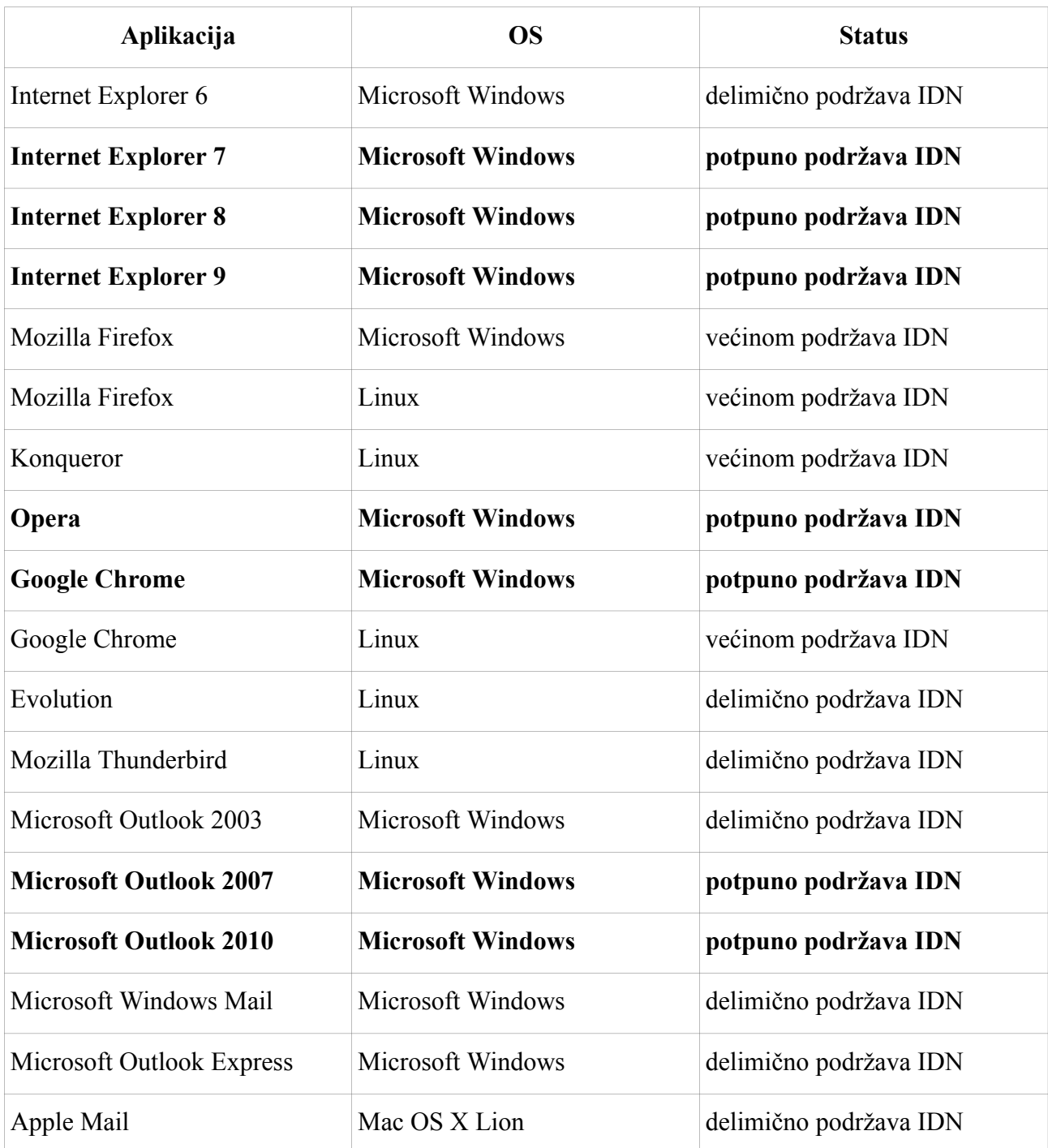

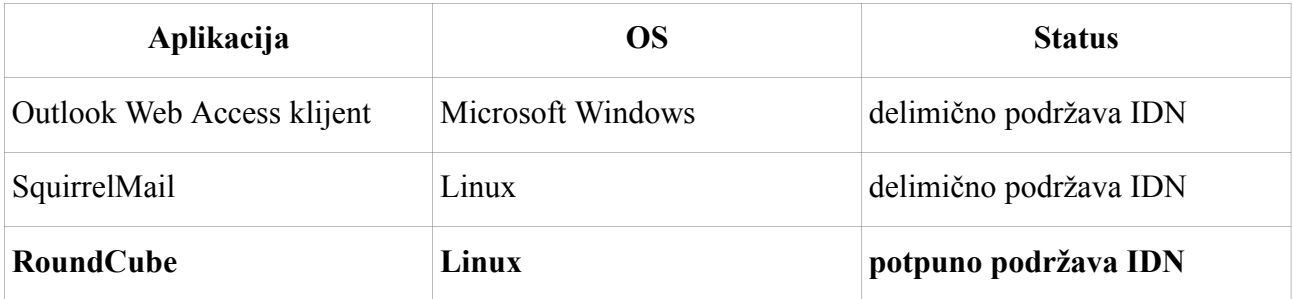

# *7.3 Veb-bazirane klijentske aplikacije*

# *7.4 Klijentske aplikacije na mobilnim platformama*

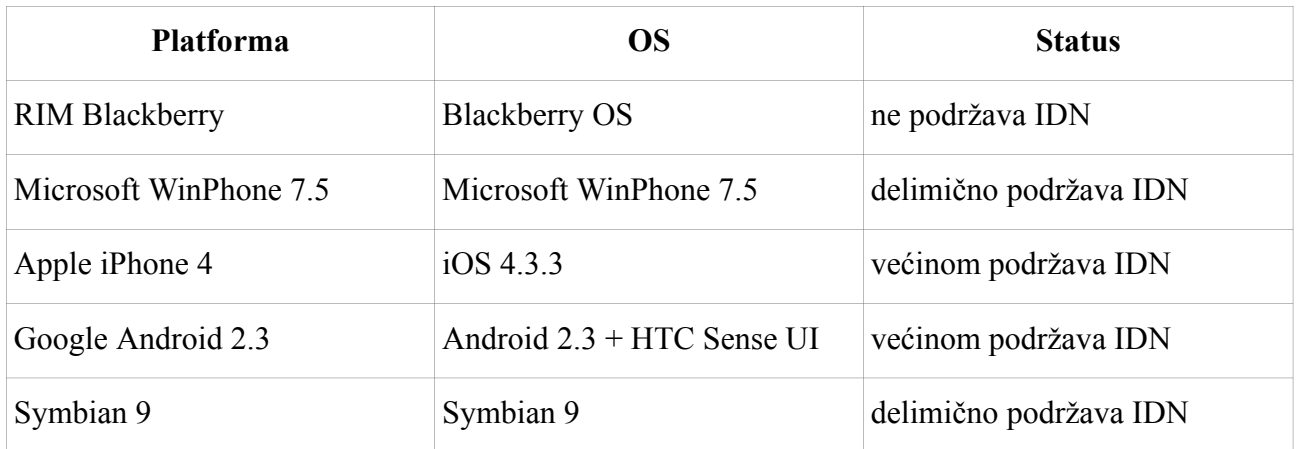

## *7.5 Javni servisi elektronske pošte*

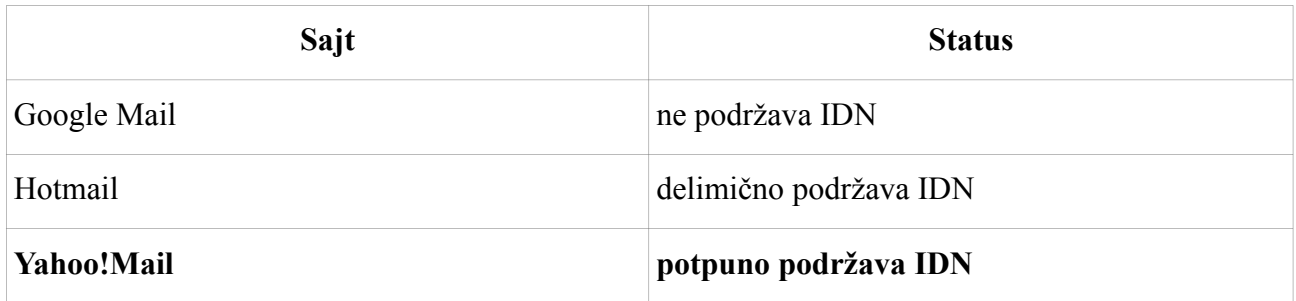